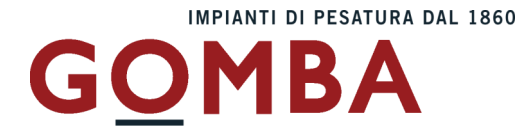

# **STRUMENTO ELETTRONICO DI PESATURA VEGA N**

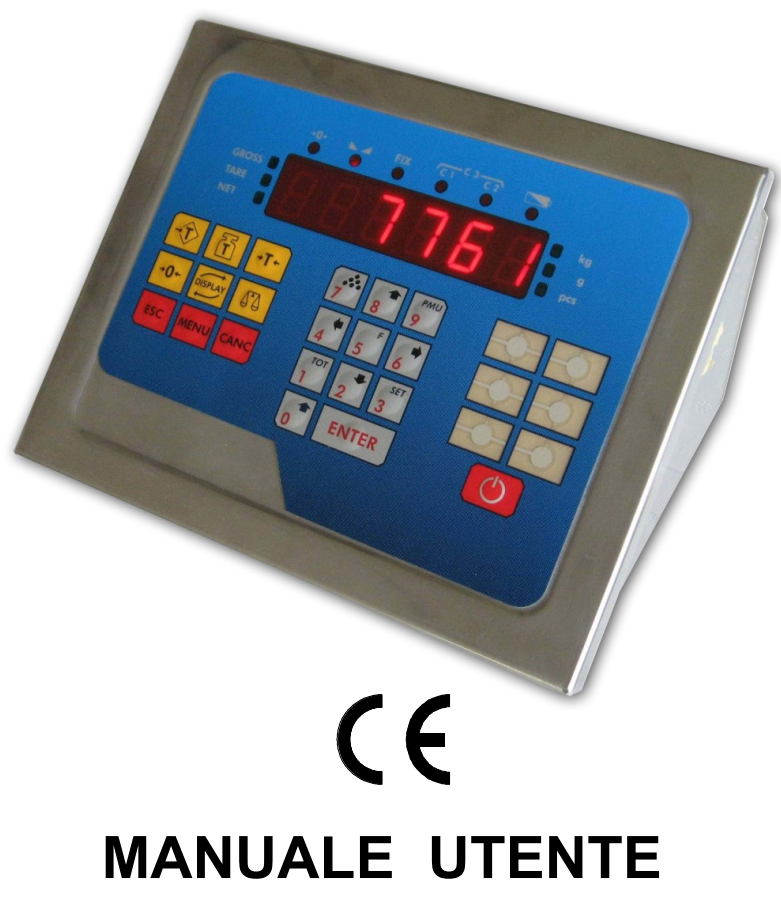

**DOPPIA PESATURA TOTALIZZAZIONE PESA A PONTE**

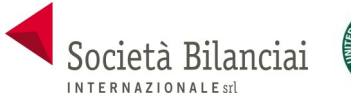

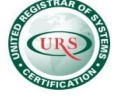

**Società Bilanciai Internazionale srl**  Sede e Stabilimento : Via Luigi Volpicella, 222 80147 Barra (Napoli) Italia Partita IVA e Codice Fiscale 06068711214 **Tel. 081.5720686 - Fax 081.5721656 - e-mail: [info@gombabilance.it](mailto:info@gombabilance.it)**

# **INDICE**

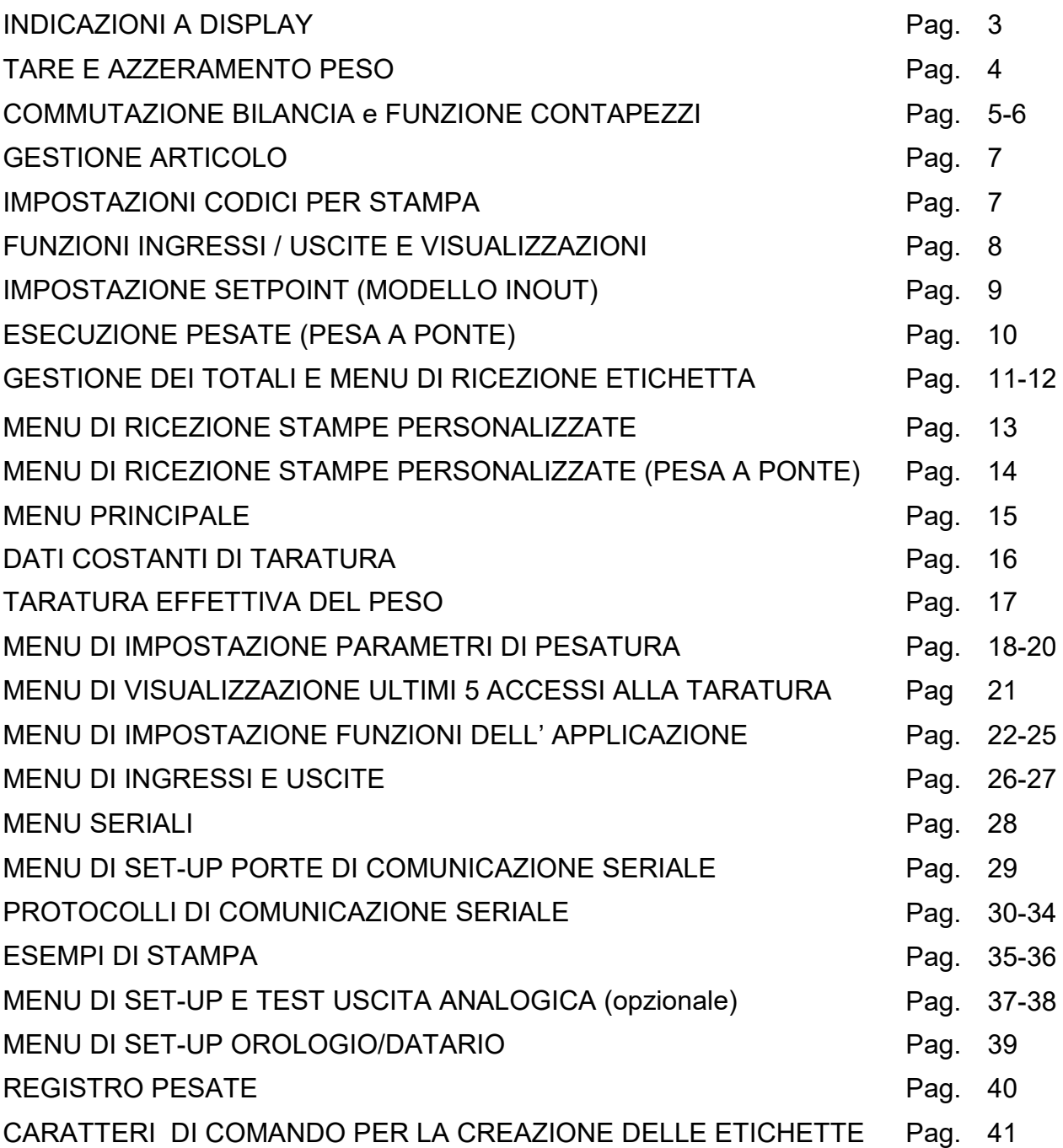

# **INDICAZIONI A DISPLAY**

# **ACCENSIONE DELLO STRUMENTO**

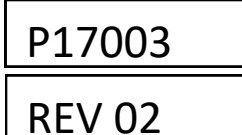

All'accensione dello strumento (tasto  $\boxed{\circ}$ ) viene eseguito il test dei display, quindi appare un codice identificativo del software e della relativa versione. E' importante comunicare questo codice in caso di richiesta di assistenza.

### **INDICAZIONE DEL PESO**

Normalmente il display indica il peso presente in bilancia. In questa condizione si può iniziare una procedura di programmazione dello strumento.

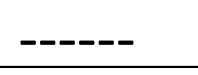

# **SEGNALAZIONE DI AUTOZERO ALL'ACCENSIONE**

Durante la procedura di autozero all'accensione, il display visualizza questa segnalazione. Fino a quando il peso che grava sulla bilancia non si stabilizza entro la soglia di autozero impostata, la visualizzazione permane e lo strumento non procede oltre. Viene abilitato solo il tasto MENU, con il quale è possibile accedere alle funzioni di taratura.

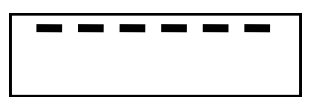

# **SEGNALAZIONE DI SOVRACCARICO**

Quando il peso lordo che grava in bilancia supera di oltre 9 divisioni la portata massima del sistema di pesatura, il display visualizza questa segnalazione.

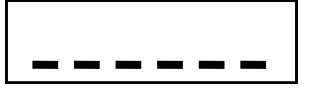

# **SEGNALAZIONE DI SOTTOPESO**

Quando il peso lordo che grava in bilancia è in negativo e maggiore di 5 cifre, il display visualizza questa segnalazione di sotto peso.

NOCONN

# **SEGNALAZIONE DI PESO NON RILEVABILE**

# NO-CAL **SEGNALAZIONE DI PESO NON CALIBRATO**

AAAAAA **RICERCA PRIMA LOCAZIONE LIBERA DELLA MEMORIA FISCALE**

**INDICATORI LED** C3 >0< <sub>N /1</sub> FIX C1 C2 BAT C1 C2  $\begin{array}{ccc} \circ & \circ & \circ & \circ \end{array}$  $\circ$  $\circ$ GROSS<sub>O</sub>  $\bigcirc$  kg TARE  $\bigcirc$  $O$  A/g  $NET$   $\bigcap$  $\bigcap$  B/pcs BAT Spento: alimentazione rete, GROSS Visualizzazione peso lordo con acceso: batteria, flash: bat. tara inserita Scarica. TARE Visualizzazione tara Peso stabile NFT Peso netto visualizzato (tara inserita)  $\Delta$ FIX Blocco tara kg Unità misura kg C1 Campo 1 in multirange A/g Piattaforma A Unità misura g  $C2$  Campo 2 in multirange B/pcs Piattaforma B >0< Centro di zero Visualizzazione pezzi

# **TARE E AZZERAMENTO PESO**

### **AZZERAMENTO DEL PESO (ZERO SEMIAUTOMATICO)**

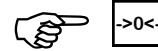

حمد حافظ حي الله ->o<- Ristabilisce zero bilancia<br>Questa operazione ha effetto solo quando il peso è stabile (timeout 2 sec.). Il massimo peso azzerabile corrisponde al 2% della portata del sistema di pesatura (in positivo o in negativo), rispetto allo zero eseguito in fase di calibrazione. Eventuali tare inserite vengono annullate e viene visualizzato il peso lordo.

### **GESTIONE DELLE TARE**

L'operazione di tara autopesata è possibile sempre se il peso lordo è positivo e stabile (timeout 2 sec.). Se è già presente una tara predeterminata quest'ultima viene cancellata. Al contrario se è presente una tara autopesata non è possibile introdurre una tara predeterminata. Le tare vengono cancellate automaticamente quando il peso torna a 0 dopo una pesata a meno che non sia attivo il blocco tara (vedi relativo paragrafo qui sotto). In caso di spegnimento dello strumento il valore di tara inserito viene perso.Quando è presente una tara sul display viene visualizzato il peso netto.

# **TARA AUTOPESATA (AUTOTARA)**

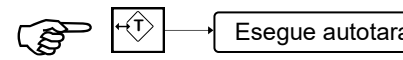

Esegue autotara<br>L'operazione di tara autopesata è possibile solo se il peso lordo è positivo e stabile (timeout 2 sec.)

### **TARA MANUALE**

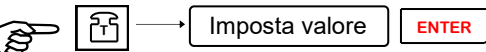

IM Al termine dell'impostazione viene visualizzato il peso netto sottratto della tara e il led NET viene acceso.<br>Al termine dell'impostazione viene visualizzato il peso netto sottratto della tara e il led NET viene acceso. L'operazione di tara manuale è possibile solo se non è presente una tara autopesata. La tara manuale impostata si va a sommare ad un'eventuale tara predeterminata già presente in bilancia.

### **RICHIAMO TARA MEMORIZZATA**

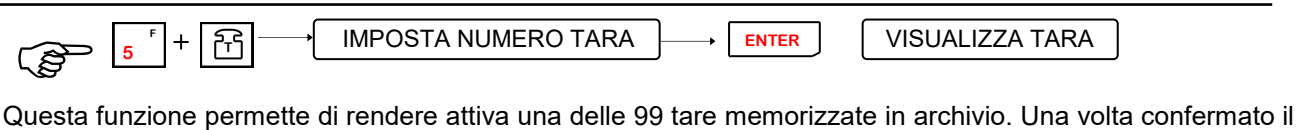

numero della tara da richiamare viene visualizzato il suo valore; premendo il tasto **ENTER** viene visualizzato il peso netto sottratto della tara e il led NET viene acceso; premendo il tasto **ESC** si torna in visualizzazione peso senza che la tara venga inserita.

### **ANNULLAMENTO TARE**

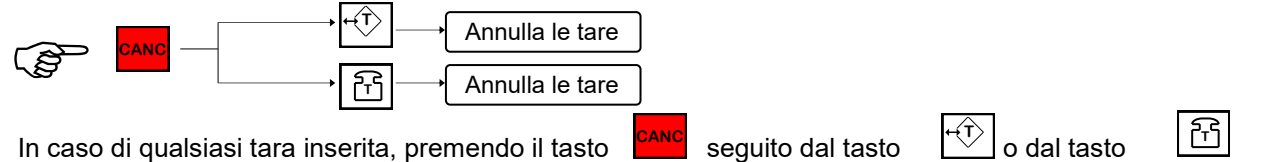

essa viene annullata, sul display viene visualizzato il peso lordo e il led NET viene spento.

### **BLOCCO / SBLOCCO DELLA TARA**

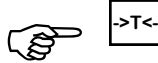

الحبيبين <sub>->T<-</sub><br>Premendo questo tasto viene attivata la funzione di blocco tara che fa in modo che essa non venga cancellata automaticamente quando il peso torna a 0 dopo una pesata; la funzione di blocco tara abilitata viene segnalata dal relativo LED acceso. Ripremendo lo stesso tasto viene disabilitata questa funzione ed il relativo LED viene spento. All'accensione dello strumento la funzione di "blocco tara" non è mai attiva.

### **ACCENSIONE / SPEGNIMENTO**

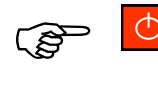

Allo spegnimento vengono salvati i dati di totali, numero code in memoria e progressivo. Se si spegne lo strumento togliendo tensione questi dati vengono persi.

### **COMMUTAZIONE BILANCIA**

Premendo il tasto  $\|\delta\Omega\|$ è possibile commutare la visualizzazione del peso della bilancia A a quello della bilancia B e vicever- sa.

### **FUNZIONE CONTAPEZZI**

#### **IMPOSTAZIONE PMU**

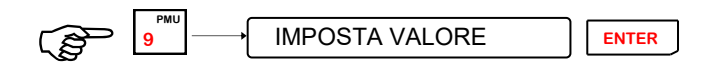

Questa operazione permette di attivare la funzione di contapezzi impostando il peso medio unitario in millesimi di divisione. Il display commuta automaticamente in visualizzazione pezzi. Una volta impostato il PMU, se presente un articolo attivo, viene chiesto se associarlo o meno ad esso: premere ENTER per confermare o ESC per abbandonare.

### **CAMPIONATURA**

È possibile eseguire la campionatura su una delle 2 bilance.

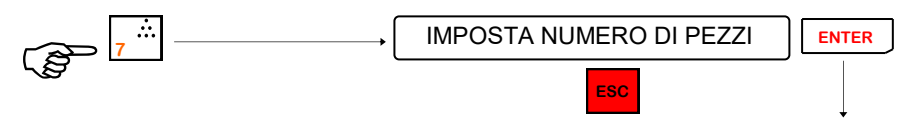

Esci dal menù e torna in visualizzazione peso o pezzi

La campionatura consiste nel rilevare il peso prima (**peso iniziale**) e dopo (**peso finale**) aver caricato i pezzi campione sulla bilancia: il risultato della differenza tra i due valori di peso rilevati, diviso il numero di pezzi campione caricati da il **peso medio unitario (PMU)**. La procedura di campionatura può essere eseguita anche in **sottrazione**, ovvero togliendo i pezzi campione dalla bilancia, in quanto la differenza tra i valori di peso iniziale e finale viene fatta in valore assoluto. La campionatura viene accettata se la differenza tra peso iniziale e peso finale non è 0. Se la campionatura viene accettata, lo strumento visualizza per circa 2 secondi il PMU calcolato, quindi se presente un articolo attivo, viene chiesto se associare il PMU ad esso: premere ENTER per confermare o ESC per abbandonare. Terminata questa operazione lo strumento commuta automaticamente in visualizzazione PEZ-ZI e torna alle normali funzioni di pesatura.

La stessa campionatura e lo stesso PMU vengono gestiti per entrambe le bilance; è quindi possibile eseguire una campionatura con una bilancia e contare i pezzi con l'altra bilancia. Il PMU è sempre visualizzato con il valore divisione della bilancia più piccola.

# **FUNZIONE CONTAPEZZI (cont.)**

#### **RICAMPIONATURA**

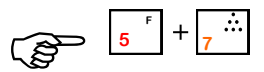

 $\frac{1}{\sqrt{2}}$   $\frac{1}{\sqrt{2}}$   $\frac{1}{\sqrt{2}}$   $\frac{1}{\sqrt{2}}$   $\frac{1}{\sqrt{2}}$  Questa funzione è attiva solo se la campionatura eseguita precedentemente è stata fatta in addizione e vengono aggiunti altri pezzi.

Condizioni necessarie perché avvenga la procedura di ricalcolo automatico della campionatura (ricampionatura) sono:

I pezzi precedentemente campionati sono rimasti sulla bilancia.

I pezzi aggiunti sono una quantità compresa tra il 50% e il 100% del precedente campione.

Se la ricampionatura viene accettata, lo strumento visualizza il nuovo PMU calcolato per 2 secondi, quindi se presente un articolo attivo, viene chiesto se associare il PMU ad esso: premere PRINT per confermare o ESC per abbandonare. Terminata questa operazione lo strumento commuta automaticamente in visualizzazione PEZZI e torna alle normali funzioni di pesatura.

### **USCITA DALLA FUNZIONE CONTAPEZZI**

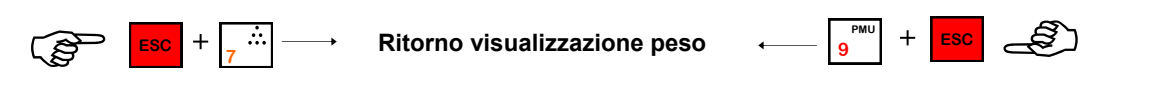

# **GESTIONE ARTICOLO**

### **GESTIONE ARTICOLI**

Lo strumento gestisce 200 articoli identificati da un numero di 3 cifre (1-200); per ogni articolo vengono memorizzati: totale pesi netti, totale pezzi, numero di pesate, PMU o campionatura pezzi. Si può associare un PMU ad ogni articolo. Quando viene richiamato un articolo avente un PMU associato quest'ultimo diventa il PMU corrente e lo strumento si mette automaticamente in visualizzazione pezzi. L'articolo 0 viene considerato come un articolo generale, è possibile stampare il suo totale (solo singolarmente).

### **RICHIAMO ARTICOLO**

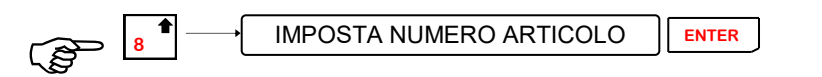

Questa funzione permette di impostare il numero di articolo che si vuole richiamare dalla memoria. Lo strumento esegue la totalizzazione della pesata anche per articolo ed in caso di stampa insieme al valore di peso viene stampato anche il numero di articolo. Se viene spento lo strumento alla riaccensione non si avranno articoli attivi (articolo 0).

### **CANCELLAZIONE ARTICOLI**

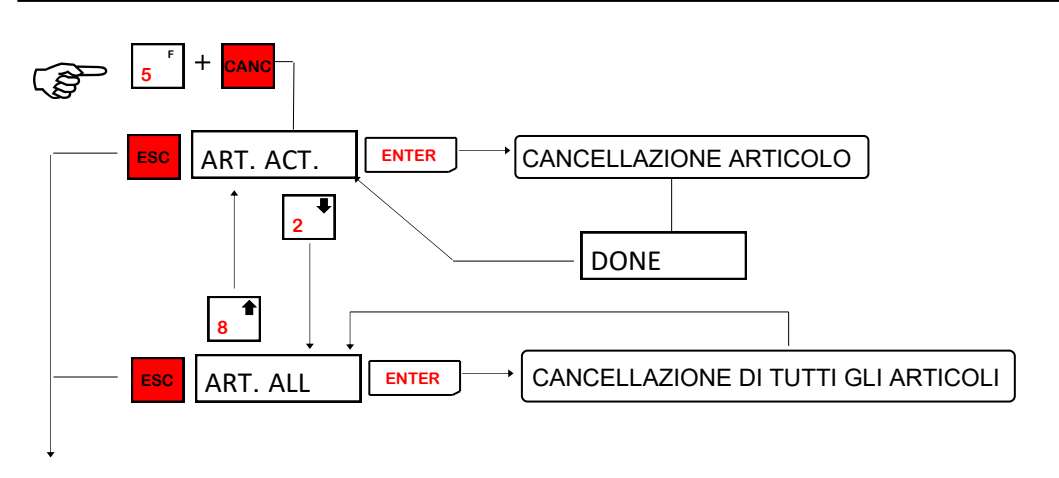

Esci dal menù e torna in visualizzazione peso o pezzi.

### **IMPOSTAZIONI CODICI PER STAMPE**

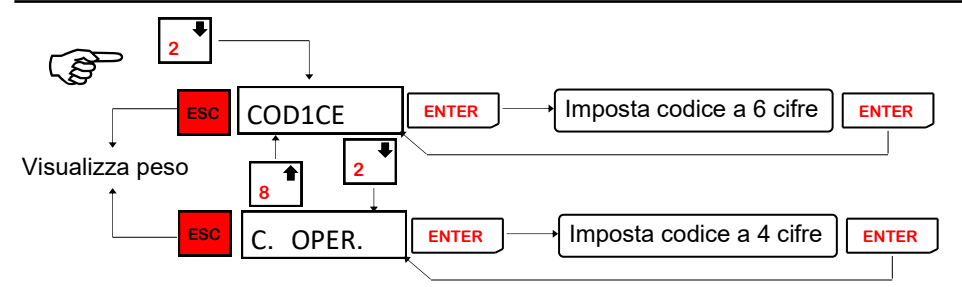

Questa funzione permette di impostare due codici rispettivamente di 6 e 4 cifre. Questi codici vengono automaticamente azzerati dopo ogni pesata.

# **FUNZIONI INGRESSI / USCITE E COMMUTAZIONE DELLE VISUALIZZAZIONI**

### **FUNZIONI INPUT/OUTPUT (modello = CONTAPEZZI)**

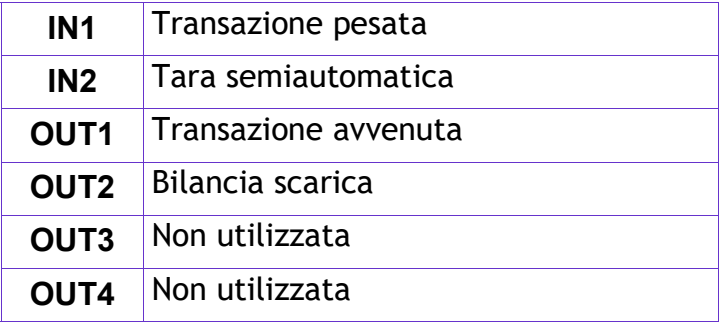

### **FUNZIONI INPUT/OUTPUT (modello = INOUT)**

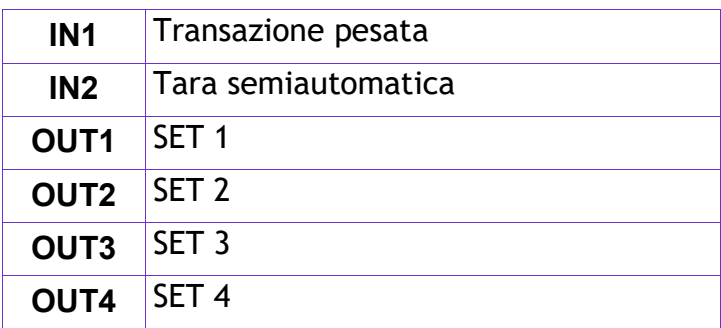

La funzione di INPUT / OUTPUT può essere selezionata per controllo da linea seriale (visualizzazione stato ingressi o uscite e forzatura uscite).

### **FUNZIONI INPUT/OUTPUT (modello = PESA A PONTE)**

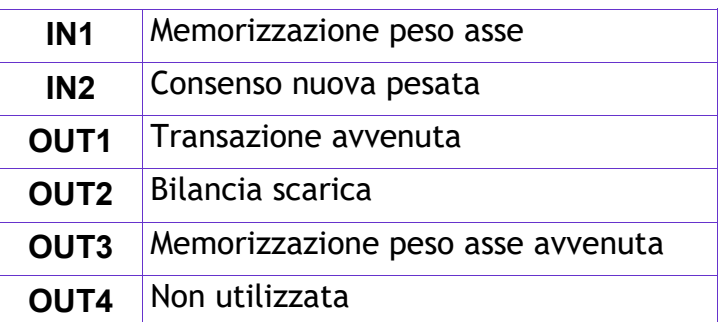

La funzione di INPUT / OUTPUT può essere selezionata per controllo da linea seriale (visualizzazione stato ingressi o uscite e forzatura uscite).

### **COMMUTAZIONE DELLE VISUALIZZAZIONI**

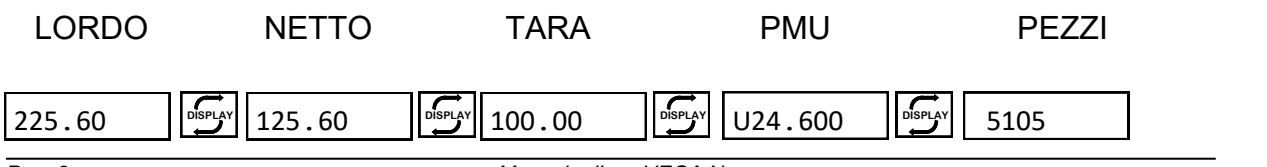

# **IMPOSTAZIONE SETPOINT (MODELLO INOUT)**

### **IMPOSTAZIONE SETPOINT**

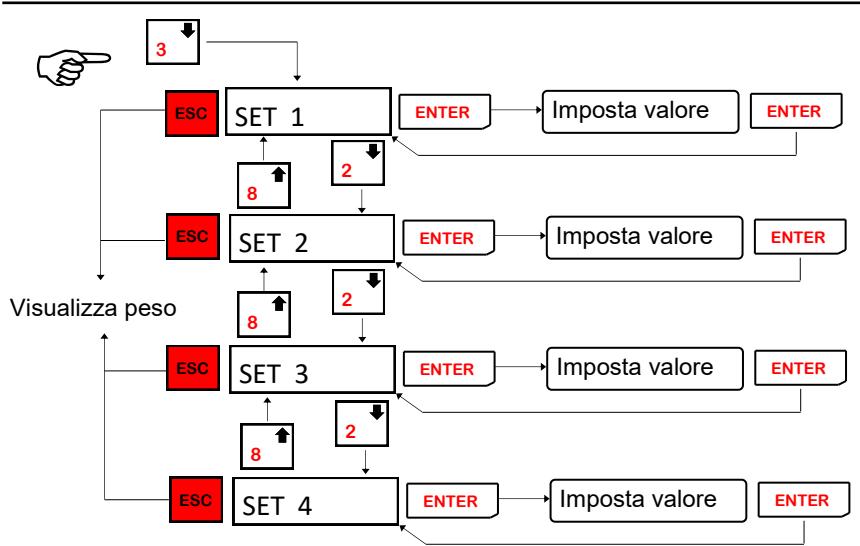

Questa funzione permette di impostare i valori di setpoint per la gestione delle uscite. (vedere pag.26 per le selezioni delle modalità di confronto dei setpoint).

# **ESECUZIONE PESATE (PESA A PONTE)**

### **PESATURA ASSI**

$$
\begin{array}{|c|} \hline \text{PMC} \\ \hline \text{SVD} \end{array}
$$

Vengono controllate le condizioni per la pesata dell'asse (peso netto valido, positivo e stabile e variato di DELTAP. rispetto al precedente) , totalizzato il peso (somma degli assi) e visualizzato il numero dell'asse attualmente pesato.

Viene quindi visualizzato per 2 secondi il numero di assi pesati fino a questo momento:  $\mathsf{ASS1}\qquad \mathsf{N}$ . (Dove n è compreso tra 1 e 9). Il numero massimo di assi inseribili è 9.

Nel caso vengano pesati degli assi nella stampa del cartellino viene aggiunta una riga che indica il numero degli assi pesati.

### **STAMPA DELLA PRIMA PESATA O PESATA UNICA**

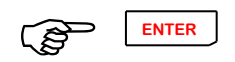

**PENTER**<br>Per eseguire e quindi stampare una pesata si preme il tasto ENTER.

Sono previsti 2 tipi di pesata distinti nel seguente modo:

Stampa 1a pesata. (nessuna tara manuale in memoria)

Stampa unica pesata con tara memorizzata. (tara manuale impostata in memoria).

Vengono controllate le condizioni per l'esecuzione della pesata (peso netto valido, positivo e stabile) e in base alle selezioni, viene eseguita la stampa e l'invio di una stringa su linea seriale.

Nel caso in cui le condizioni per l'esecuzione della pesata non siano verificate, il comando resta attivo per 2 secondi, dopo di che viene annullato.

Tra due pesate il peso deve variare del valore "DELTAP". Se si tenta di eseguire una nuova pesata senza che ci sia stata questa variazione di peso viene visualizzato per 2 secondi "**DELTAP.**".

Nel caso in cui si tenti di fare una prima pesata ma non ci sono record liberi (sono gestiti massimo 100) per la sua memorizzazione viene

visualizzato per 2 secondi il messaggio: "**M-FULL**" e la pesata non viene accettata.

In caso di stampante non collegata, verrà visualizzato il messaggio **' S-OFF'** per alcuni secondi e la pesata non sarà eseguita. Nel caso della STC Gomba lo stesso messaggio può indicare l'assenza del cartellino.

### **RICHIAMO MEMORIA PER SECONDA PESATA**

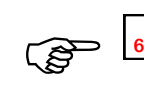

IMPOSTA CODICE DI RICHIAMO **ENTER**

# RM 00

Impostare il codice memoria RM, stampato in precedenza sul cartellino alla prima pesata. Vengono controllate le condizioni per l'esecuzione della pesata (peso netto valido, positivo e stabile) e in base alle selezioni, viene eseguita la stampa e l'invio di una stringa su linea seriale. Viene quindi eseguita la totalizzazione.

# NOCODE

Se il codice memoria RM non è presente nella memoria veicoli viene visualizzato questo messaggio per alcuni secondi, quindi si ritorna all'impostazione del codice memoria RM.

**NOTA:** Per stampare una seconda pesata è sempre necessario eseguire questa procedura di richiamo memoria per la seconda pesata. Se è stata inserita una tara predeterminata non è possibile richiamare una seconda pesata. In caso di stampante non collegata, verrà visualizzato il messaggio **' S-OFF'** per alcuni secondi e la pesata non sarà eseguita.

### **CANCELLAZIONE CODE PESATE**

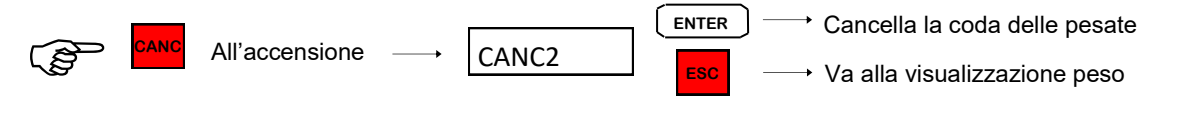

Accendendo lo strumento con premuto il tasto CANC viene chiesta conferma di cancellazione delle code delle pesate; premendo ENTER viene eseguita la cancellazione, premendo ESC si va alla visualizzazione del peso.

**GESTIONE DEI TOTALI**

**TOTALE ARTICOLO ATTIVO / TOTALE ARTICOLI**

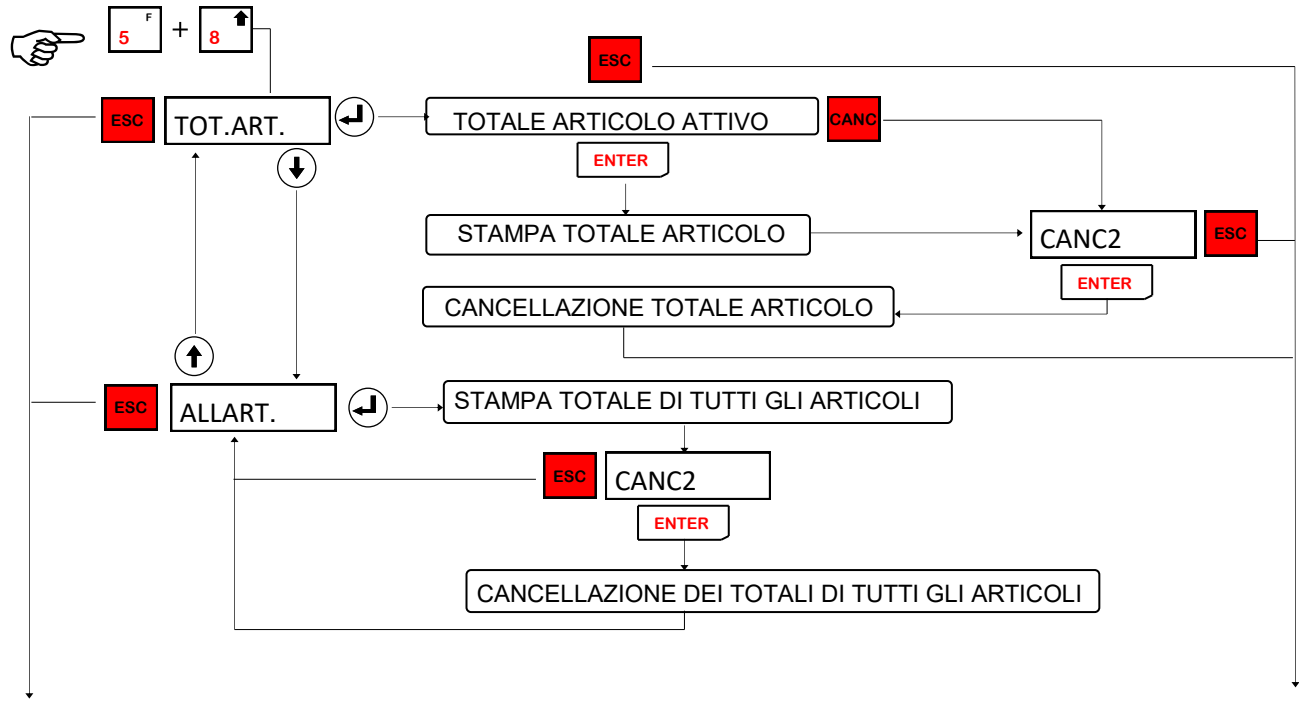

Esci dal menù e torna in visualizzazione peso o pezzi

# **TOTALE PARZIALE**

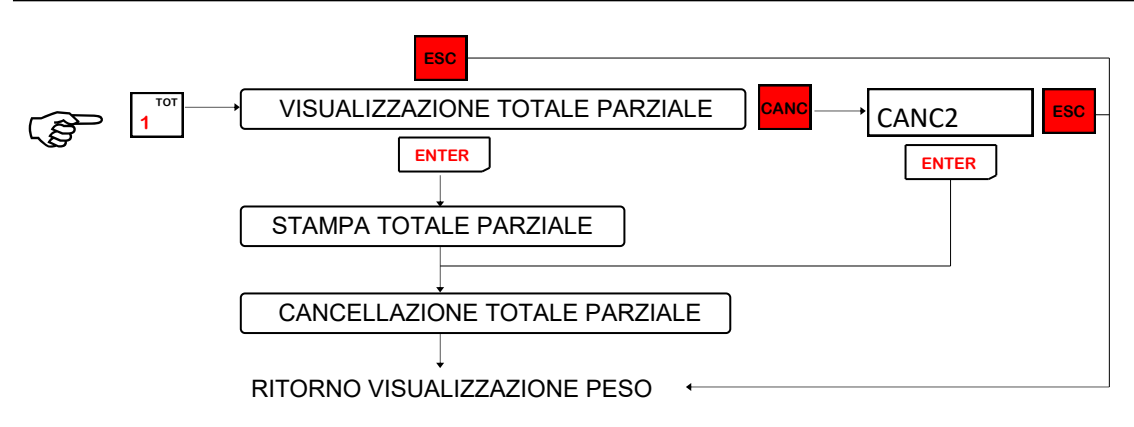

Questa funzione permette di visualizzare ed eventualmente stampare il totale parziale. Esso viene visualizzato lampeggiante; premendo il tasto ENTER si può stampare il totale parziale alla fine della stampa verrà automaticamente azzerato il valore. Premendo il tasto CANC viene azzerato il totale parziale, premendo ESC si torna in visualizzazione peso o pezzi.

Nel caso di DPS8000 impostato su COM2, premendo il tasto ENTER si invia la stringa e si passa alla richiesta di cancellazione, premendo il tasto CANC si passa subito alla richiesta di cancellazione senza inviare la stringa al DPS8000, premendo il tasto ESC si torna in visualizzazione peso o pezzi.

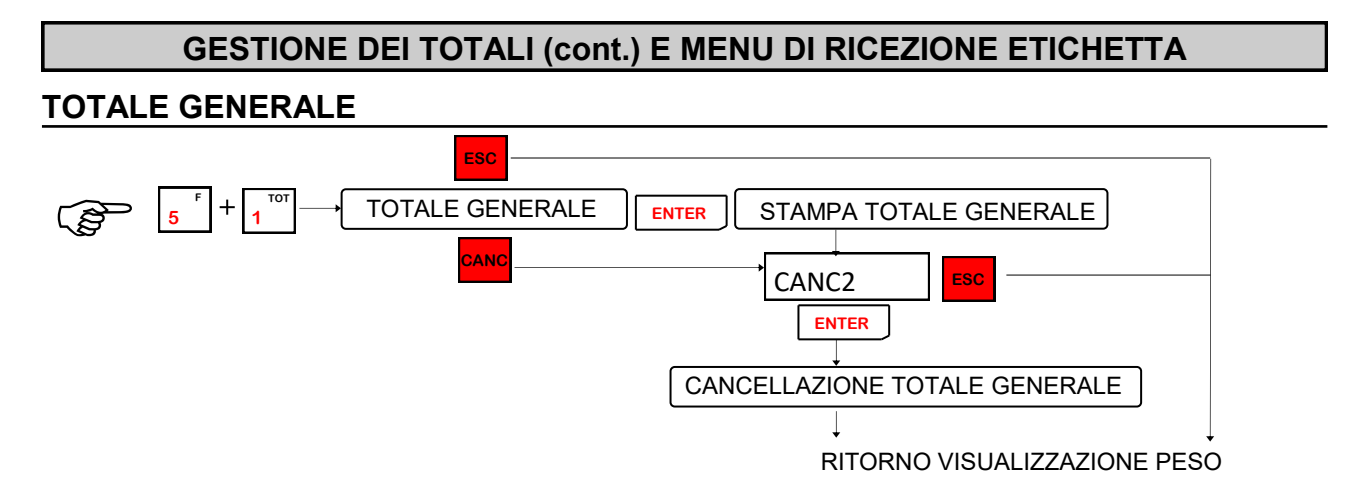

Questa funzione permette di visualizzare ed eventualmente stampare il totale generale. esso viene visualizzato lampeggiante; premendo il tasto ENTER si può stampare il totale generale alla fine della stampa verrà chiesta conferma dell'azzeramento del totale generale. Premendo il tasto CANC viene chiesta conferma dell'azzeramento del totale generale, premendo ESC si torna in visualizzazione peso o pezzi. Nel caso di DPS8000 impostato su COM2, premendo il tasto ENTER si invia la stringa e si passa alla richiesta di cancellazione, premendo il tasto CANC si passa subito alla richiesta di cancellazione senza inviare la stringa al DPS8000, premendo il tasto ESC si torna in visualizzazione peso o pezzi.

# **MENU DI RICEZIONE ETICHETTA**

Questo menu viene visualizzato solamente quando nel parametro "TIPEST." (menu FUNCT.") è selezionato "NORMAL"; in caso fosse selezione "PERSON." verrebbe visualizzato il menu alla pagina successiva.

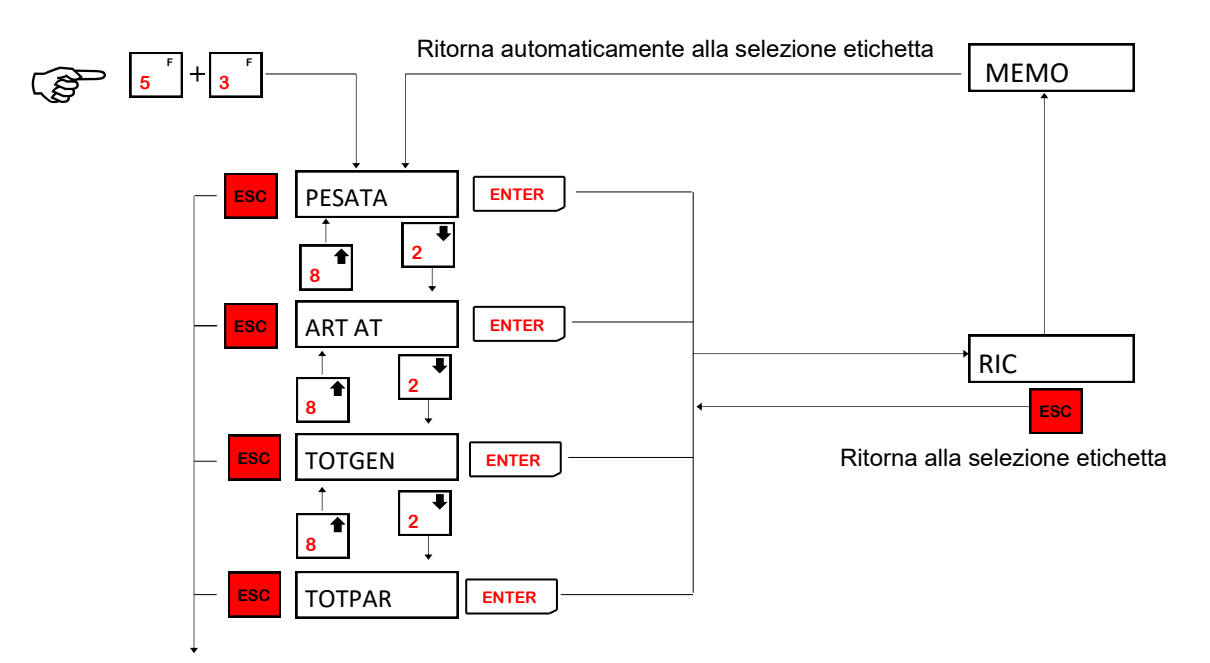

Esci dal menù e torna in visualizzazione peso o pezzi

Resta in ricezione (RIC) fino all'arrivo di tutta l'etichetta. La trasmissione dell'etichetta va eseguita da PC col programma PCWIN09. Completata la ricezione dell'etichetta visualizza MEMO per un istante e poi ritorna al menù. E' possibile uscire da RIC senza ricevere un etichetta premendo Ogni etichetta ha una dimensione massima di 2048 byte. **ESC**

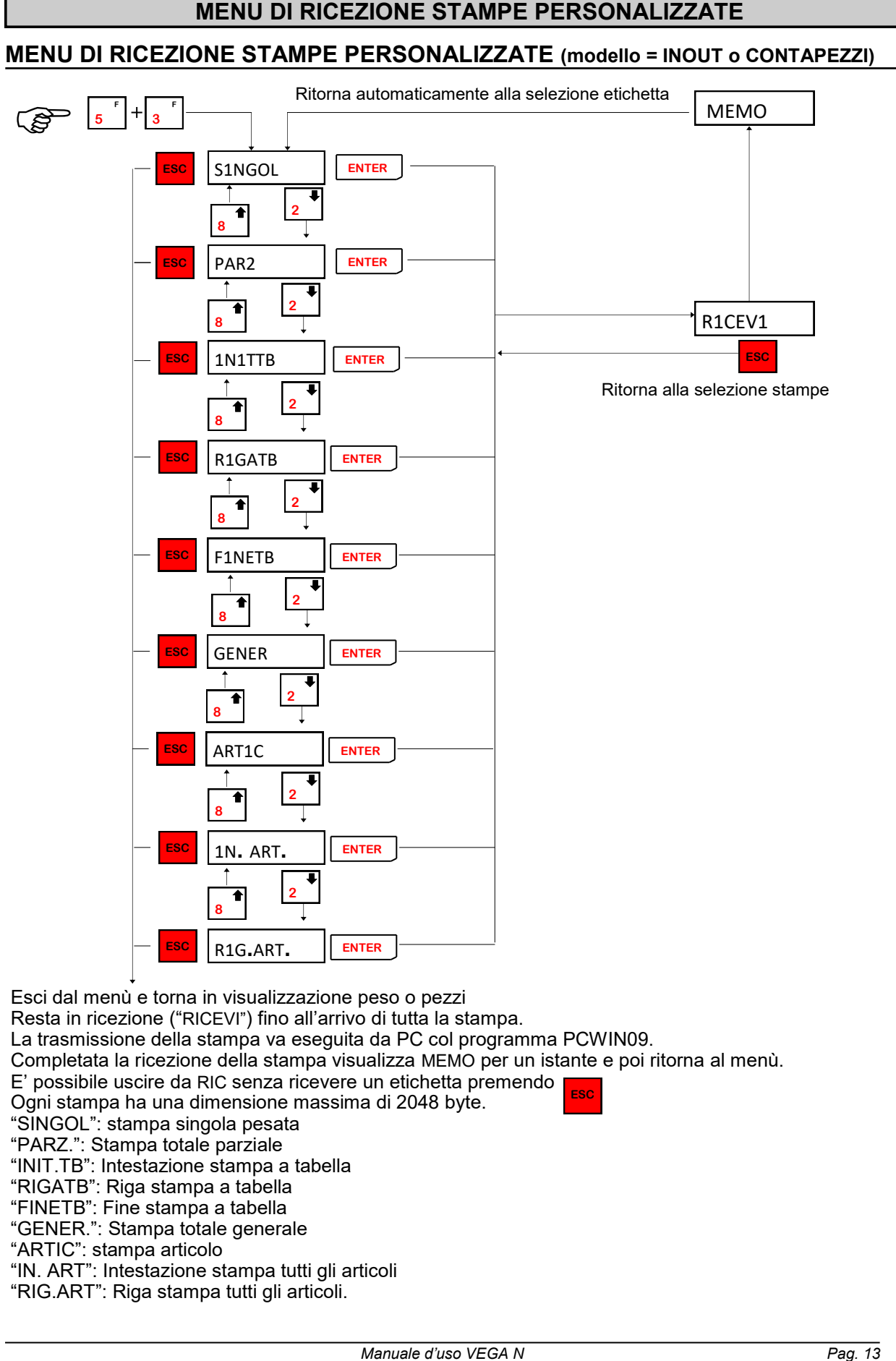

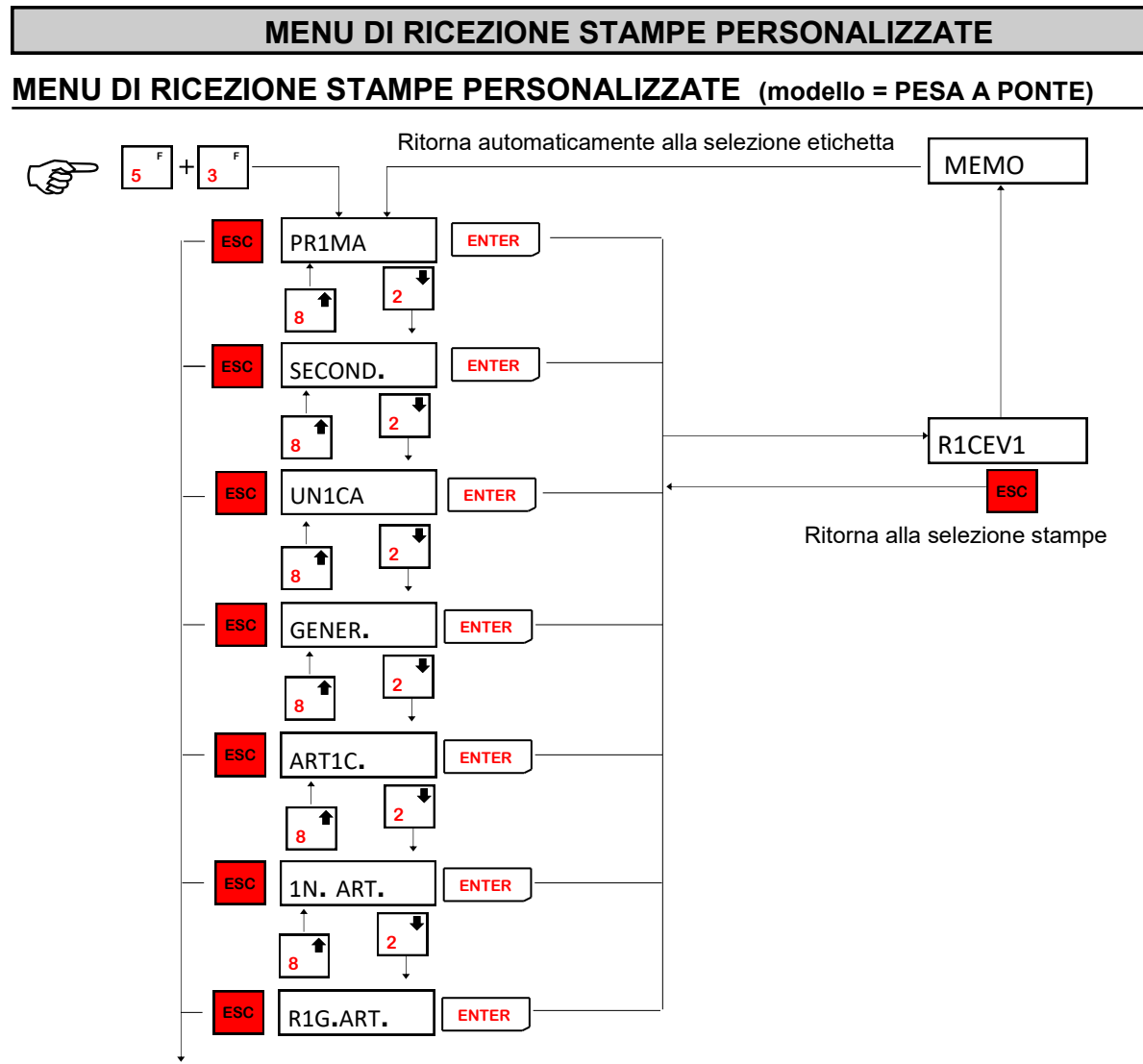

Esci dal menù e torna in visualizzazione peso.

Resta in ricezione ("RICEVI") fino all'arrivo di tutta la stampa.

La trasmissione della stampa va eseguita da PC col programma PCWIN09.

Completata la ricezione della stampa visualizza MEMO per un istante e poi ritorna al menù.

E' possibile uscire da RIC senza ricevere un etichetta premendo **ESC**

Ogni stampa ha una dimensione massima di 2048 byte.

"PRIMA": stampa prima pesata (vedi "esecuzione pesate pg.10)

"SECOND.": stampa seconda pesata (vedi "esecuzione pesate pg.10)

"UNICA": stampa pesata unica (vedi "esecuzione pesate pg.10)

"GENER.": Stampa totale generale "ARTIC": stampa articolo attivo

"IN. ART": Intestazione stampa tutti gli articoli

"RIG.ART": Riga stampa tutti gli articoli.

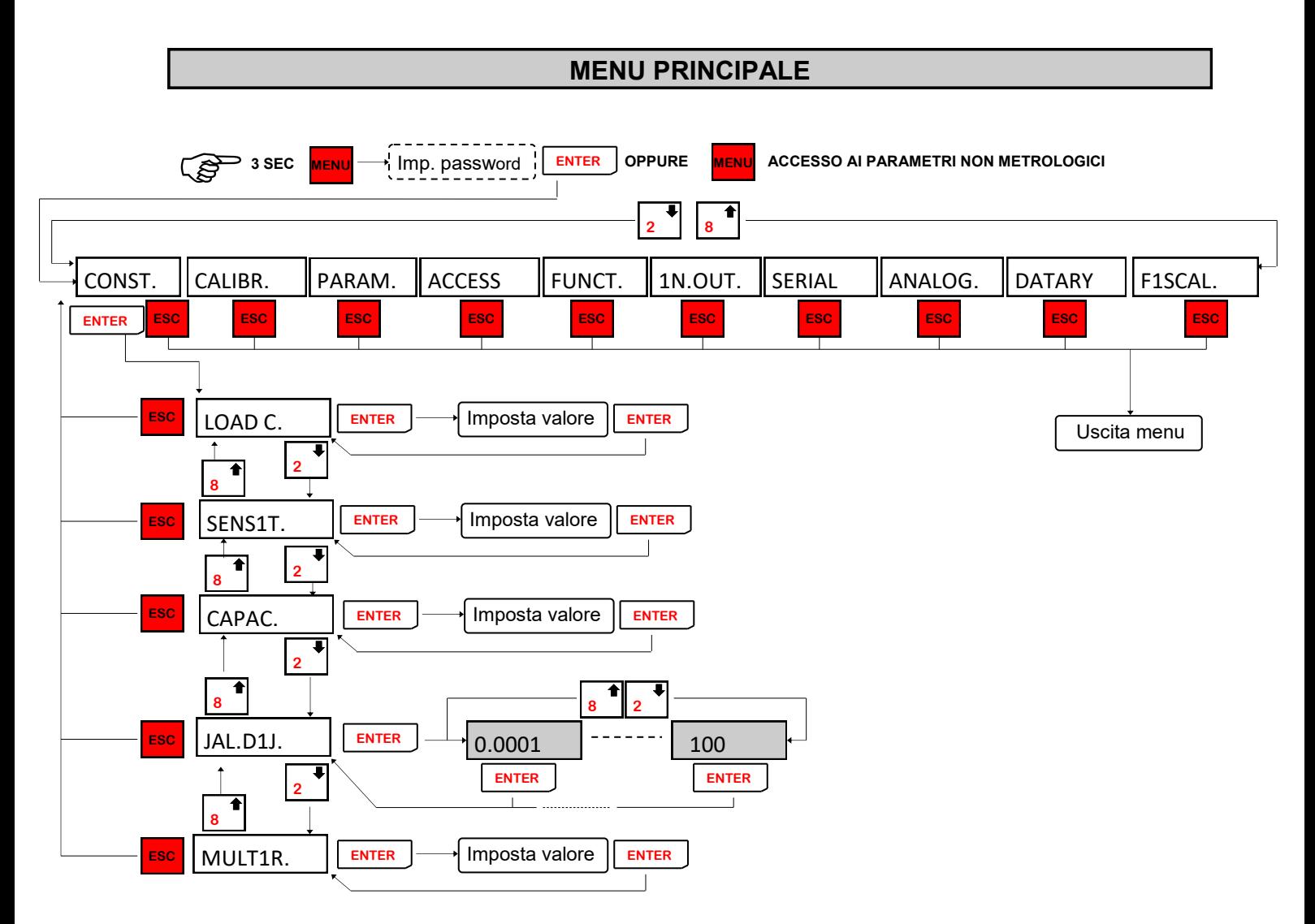

**NB:** Le voci del menù rappresentate con il bordo tratteggiato sono visualizzate solo se si entra nel menù con ponticello di taratura abilitata (vedi manuale d'installazione) o tramite impostazione password.

Il menu FISCAL viene visualizzato solo se la memoria fiscale è abilitata nel parametro abilitatato M.FISC. Nel menu FUNCT.

# **DATI COSTANTI DI TARATURA (taratura teorica)**

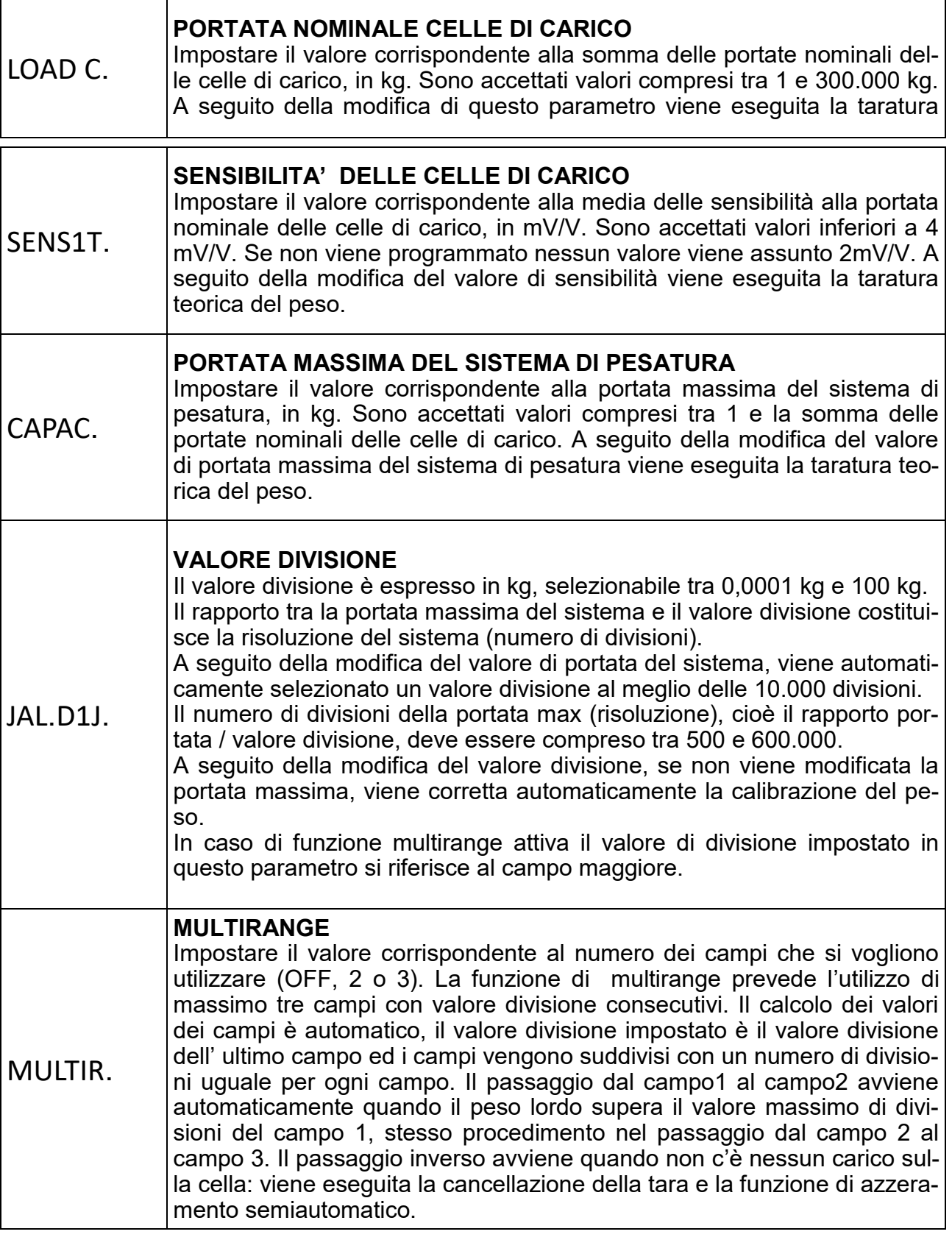

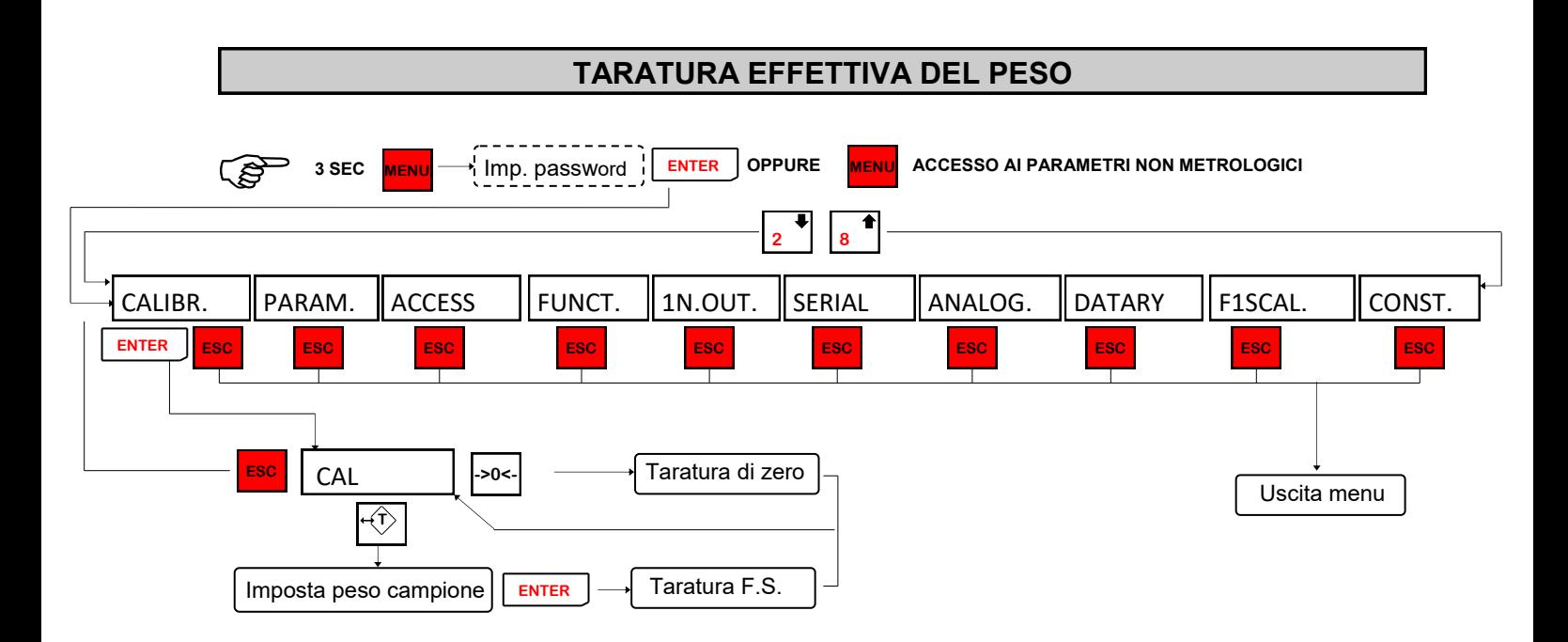

Durante la fase di calibrazione il display visualizza il peso a intermittenza.

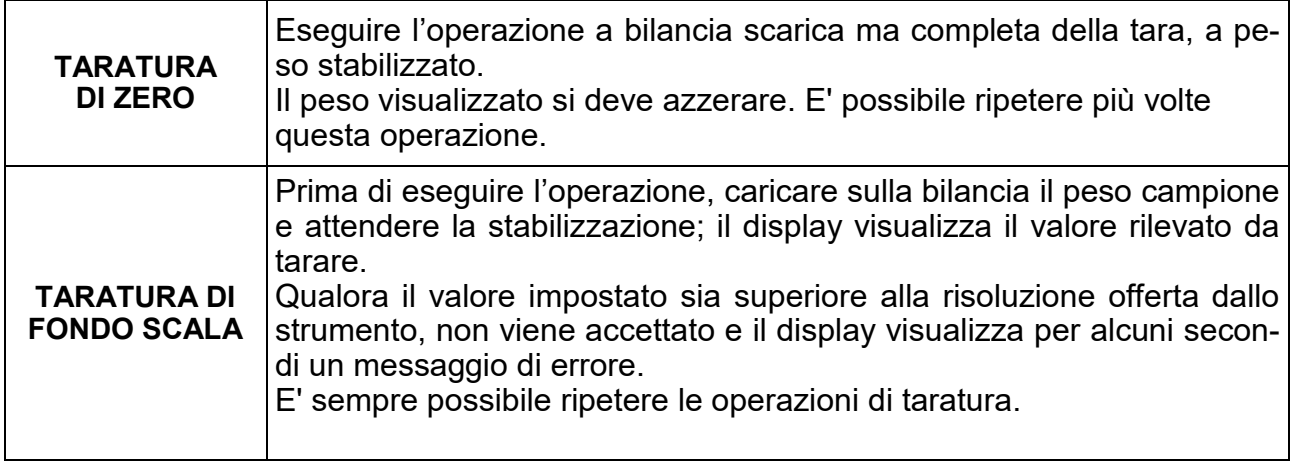

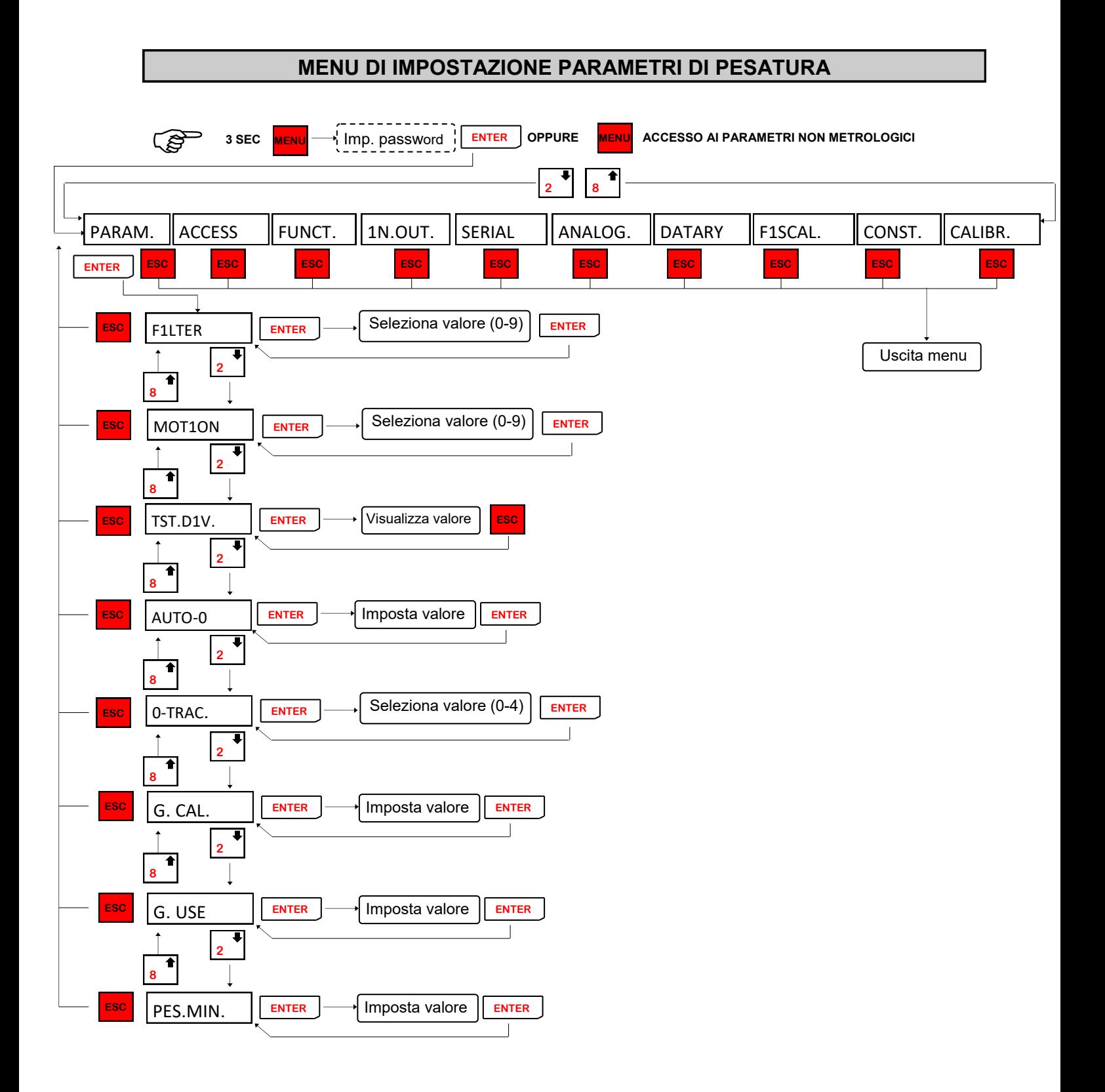

# **MENU DI IMPOSTAZIONE PARAMETRI DI PESATURA**

# **FILTRO PESO**

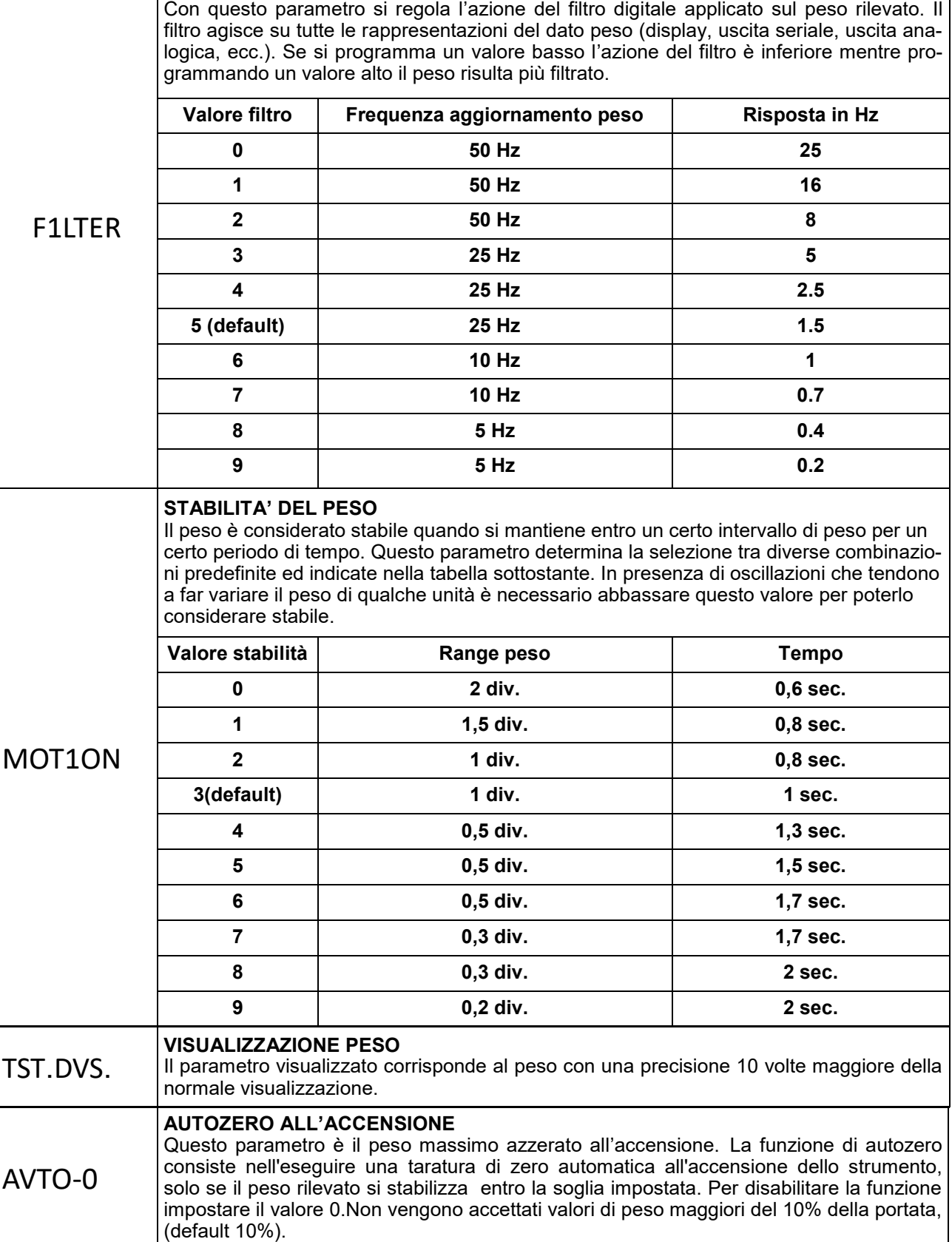

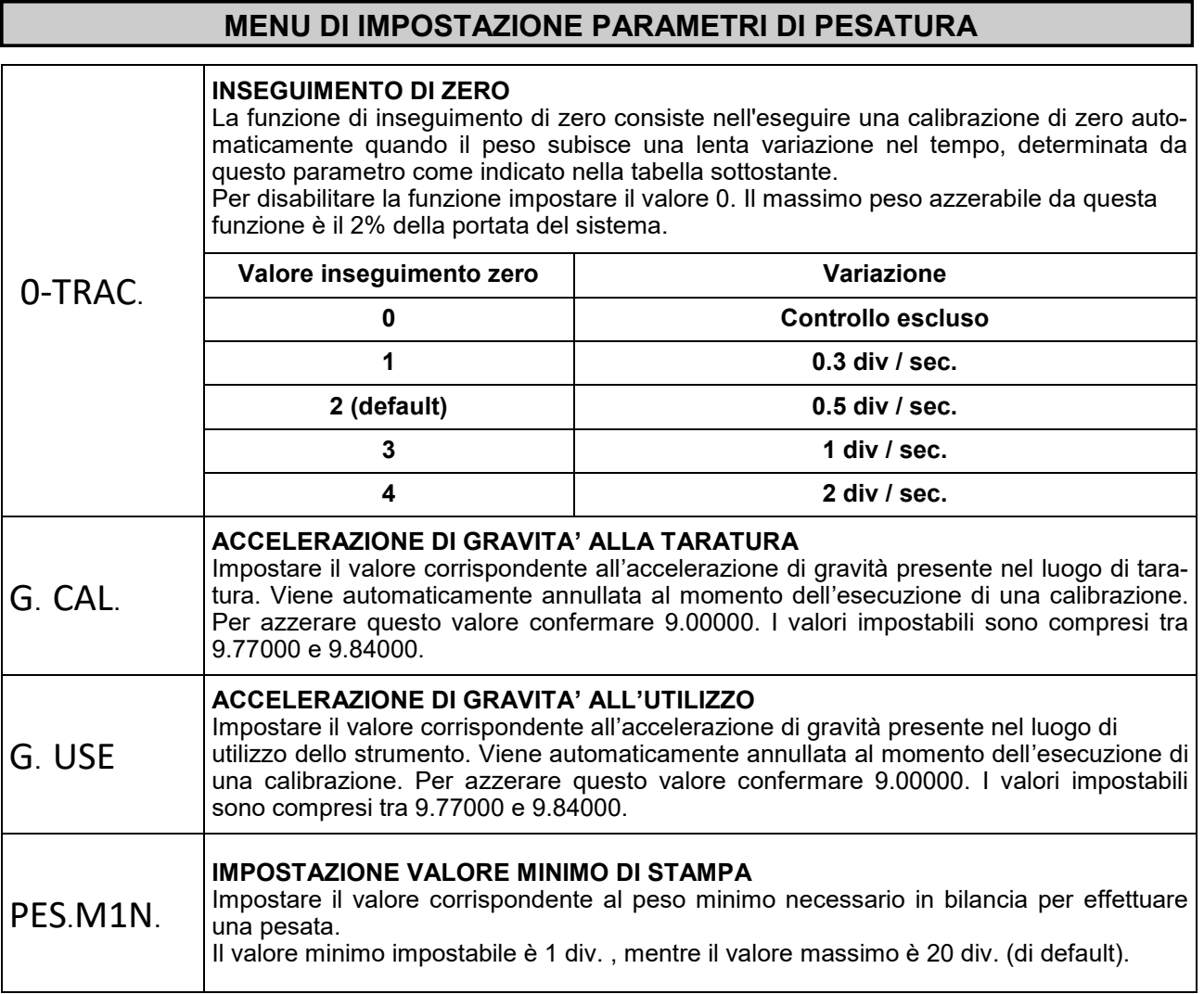

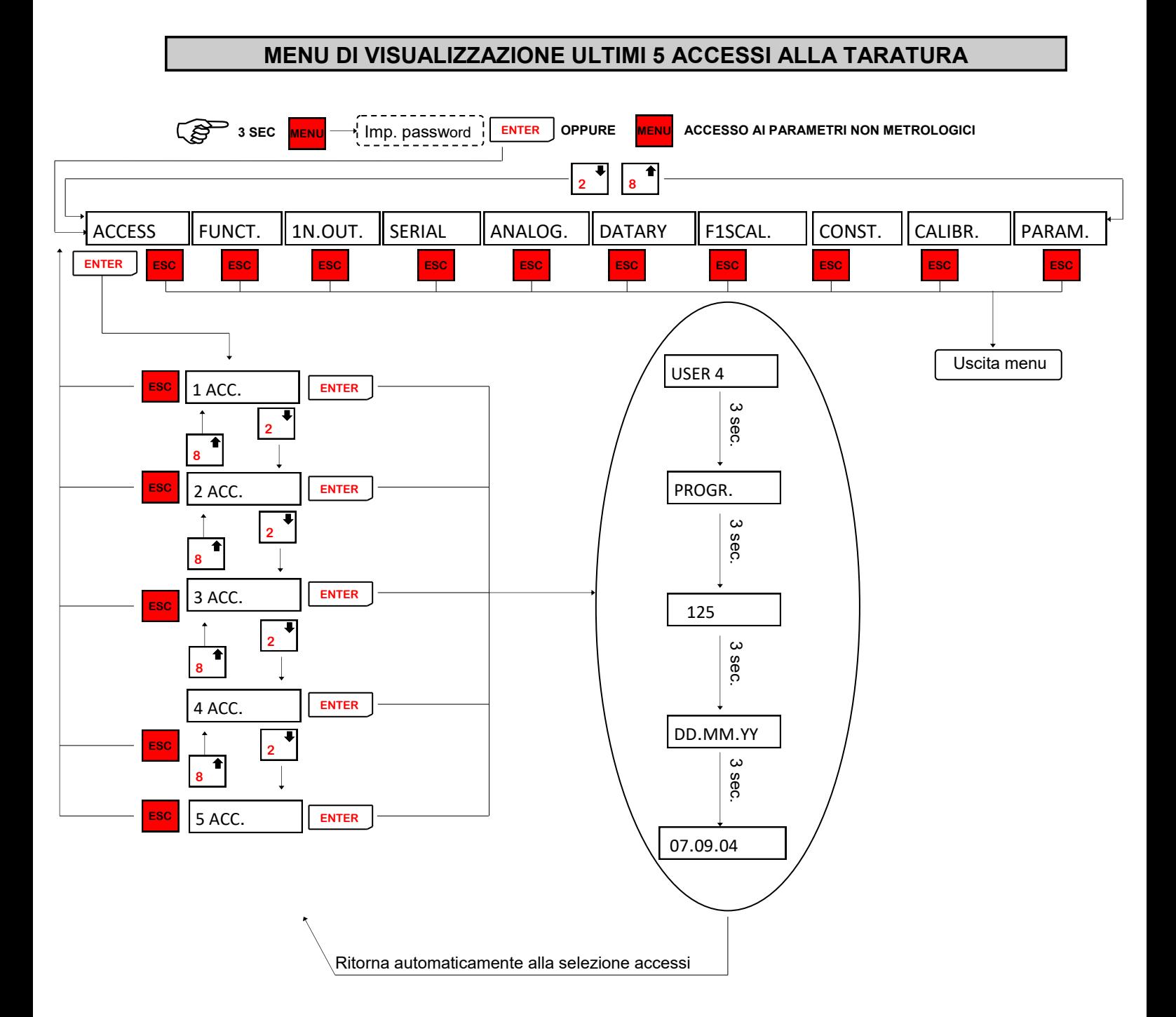

In caso di accesso al menu tramite PONTICELLO di taratura chiuso non vengono salvati i dati di accesso in quanto occorre aprire la macchina per eseguire questa operazione.

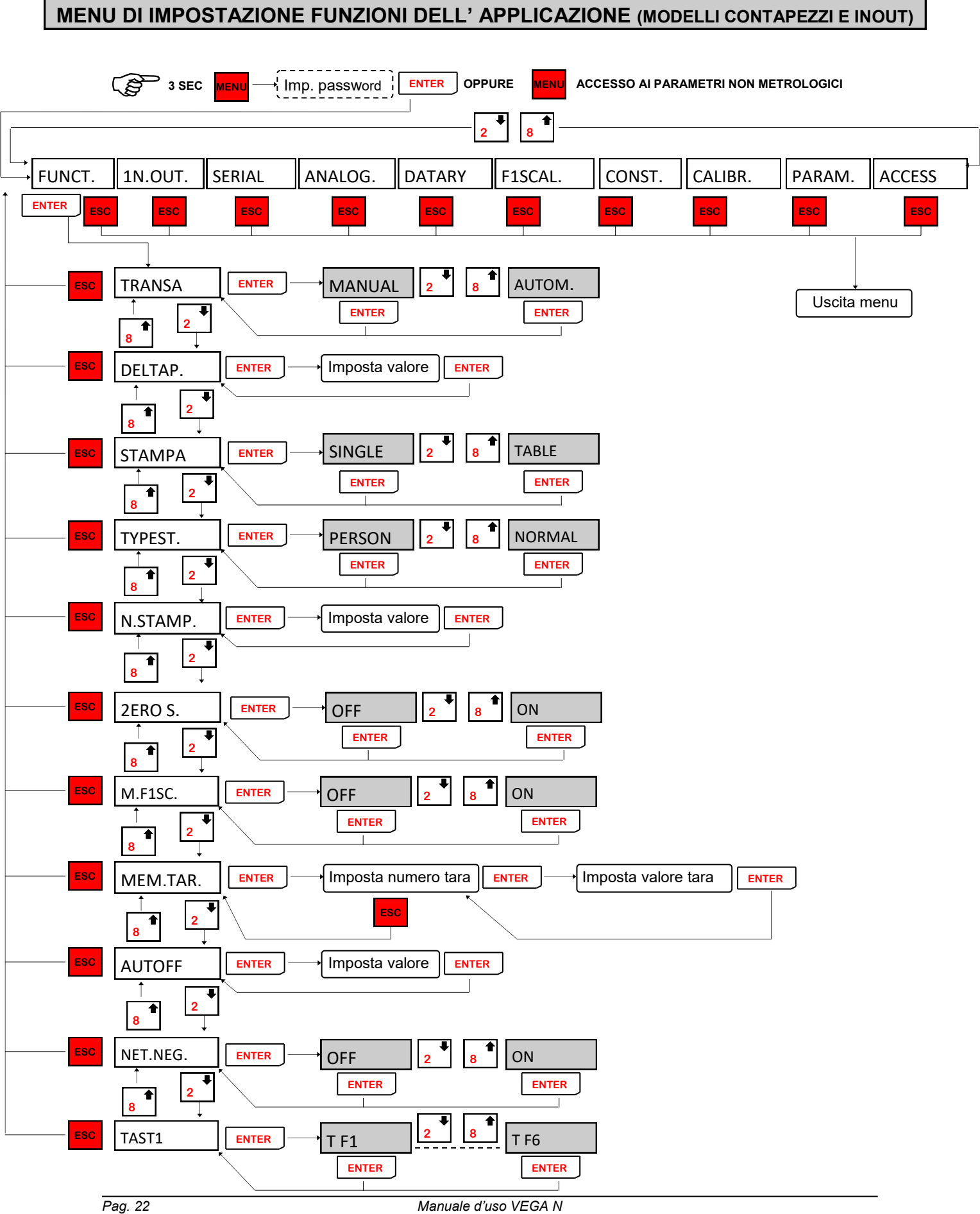

**MENU DI IMPOSTAZIONE FUNZIONI DELL' APPLICAZIONE (MODELLI CONTAPEZZI E INOUT)**

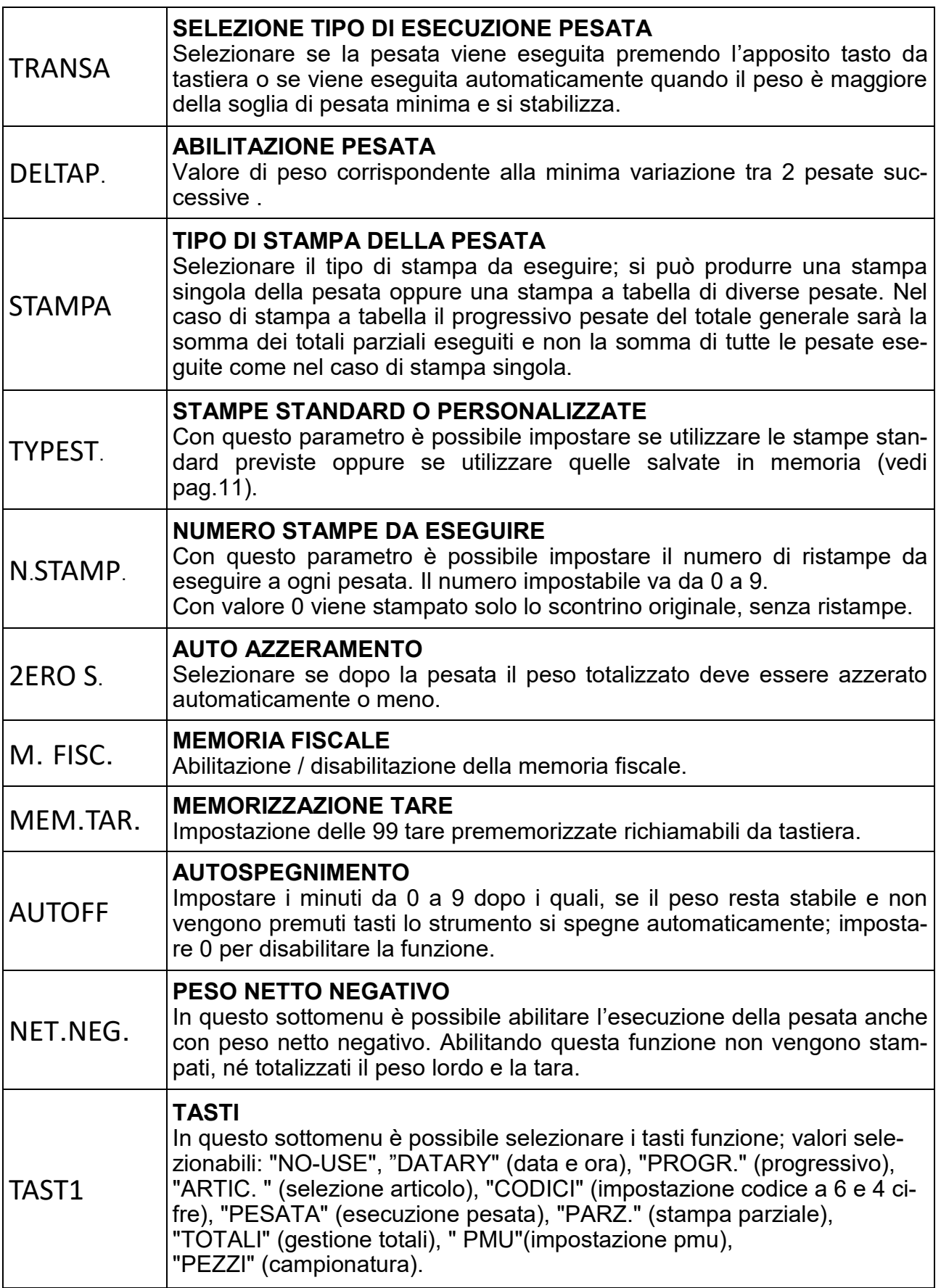

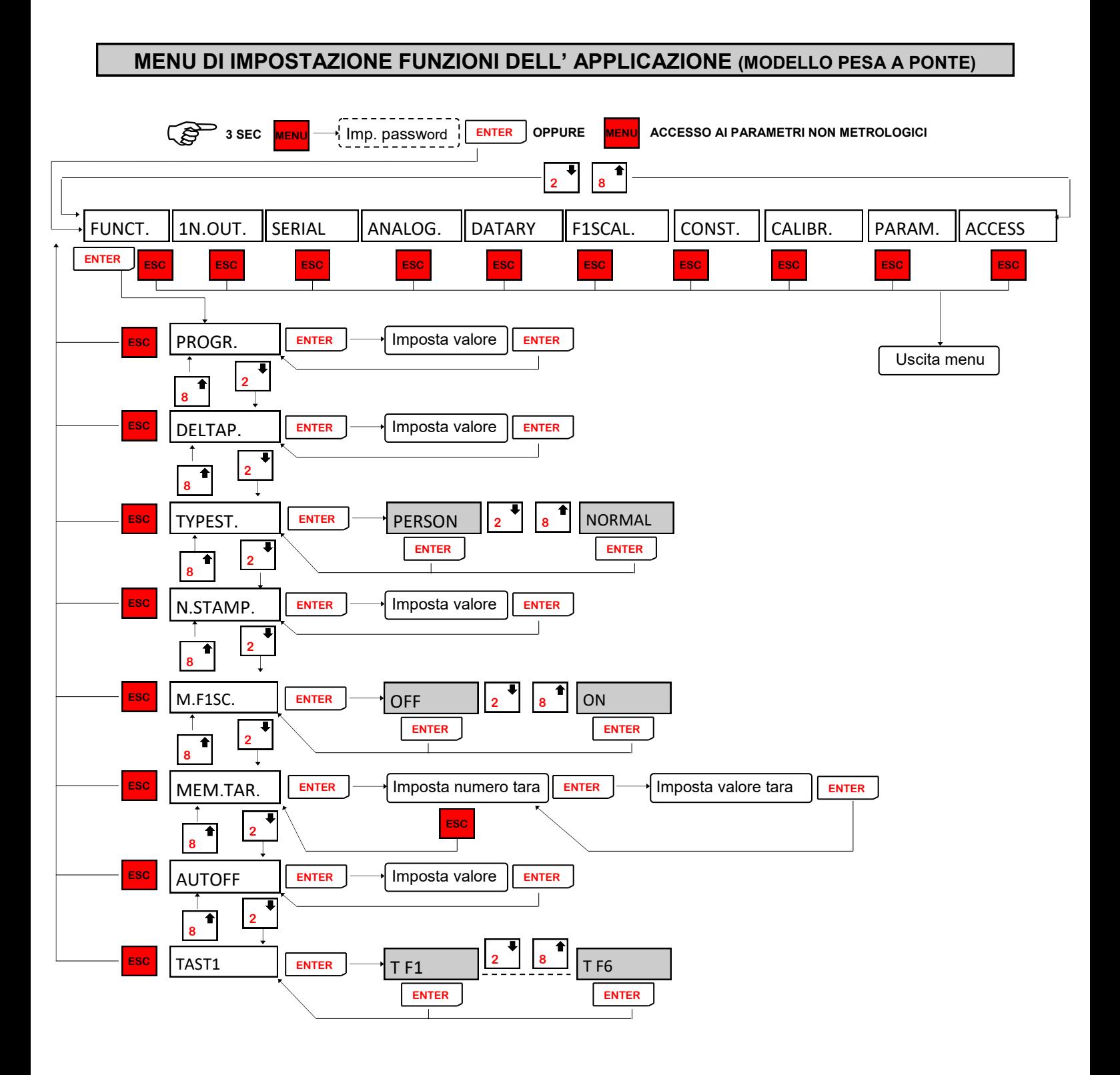

**MENU DI IMPOSTAZIONE FUNZIONI DELL' APPLICAZIONE (MODELLI CONTAPEZZI E INOUT)**

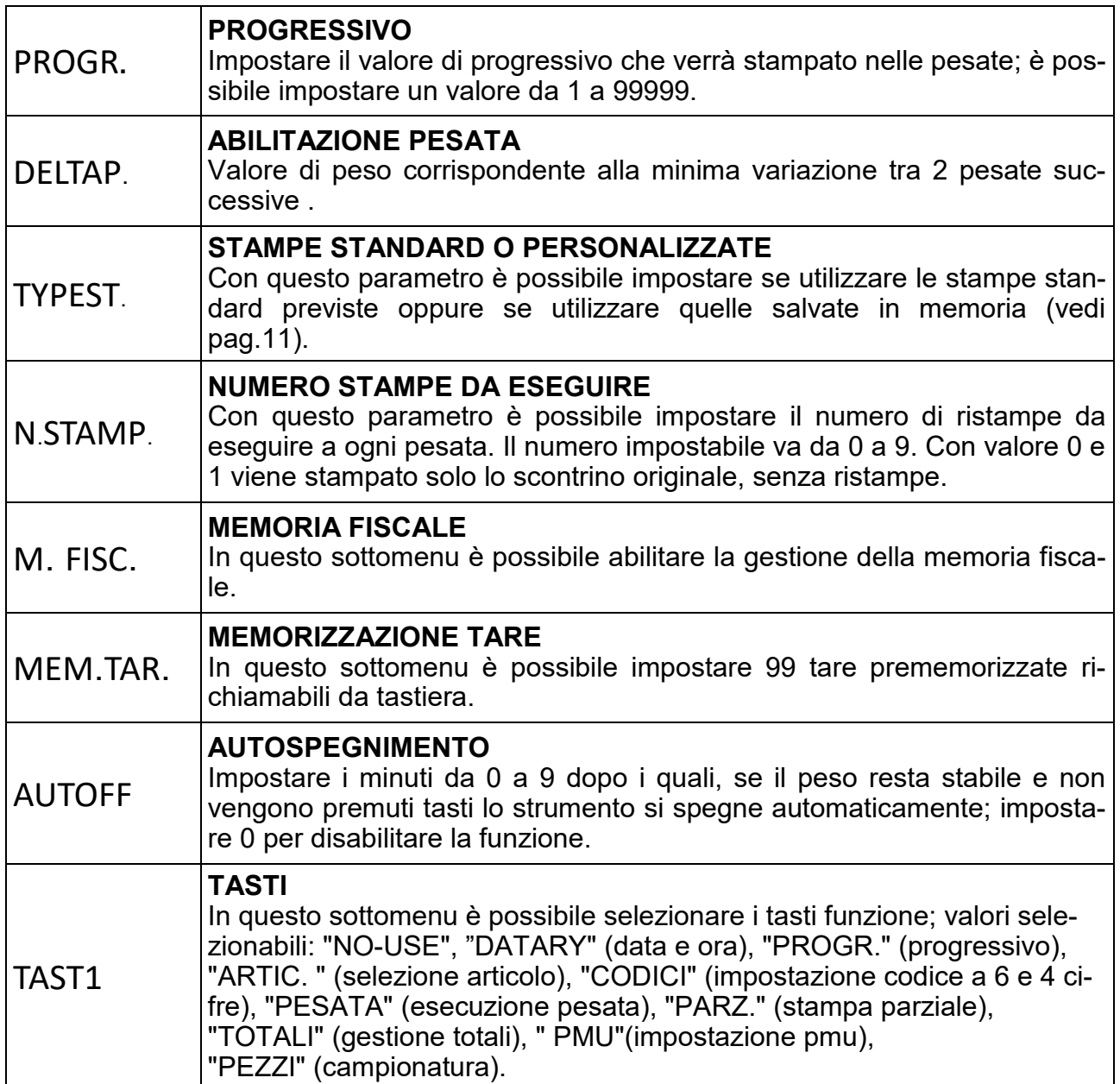

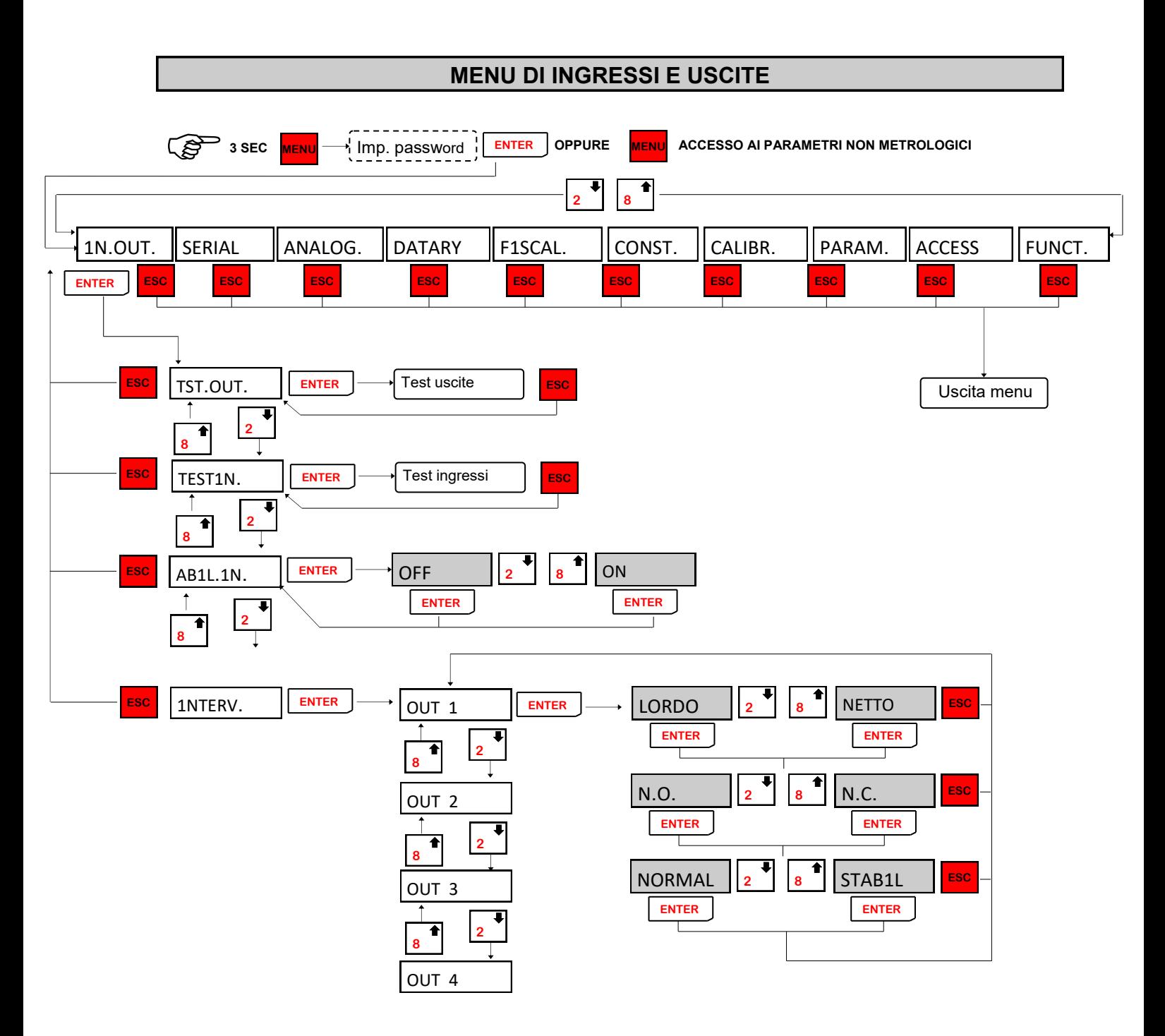

OUT 2, OUT 3 e OUT 4 hanno le stesse selezioni di OUT 1. Il menu "INTERV." viene visualizzato solo se selezionato il modello "INOUT".

**NB:** Durante la fase di esecuzione del test I/O il controllo del peso è disabilitato, usare questa procedura solo per verificare l'hardware.

# **MENU DI INGRESSI E USCITE**

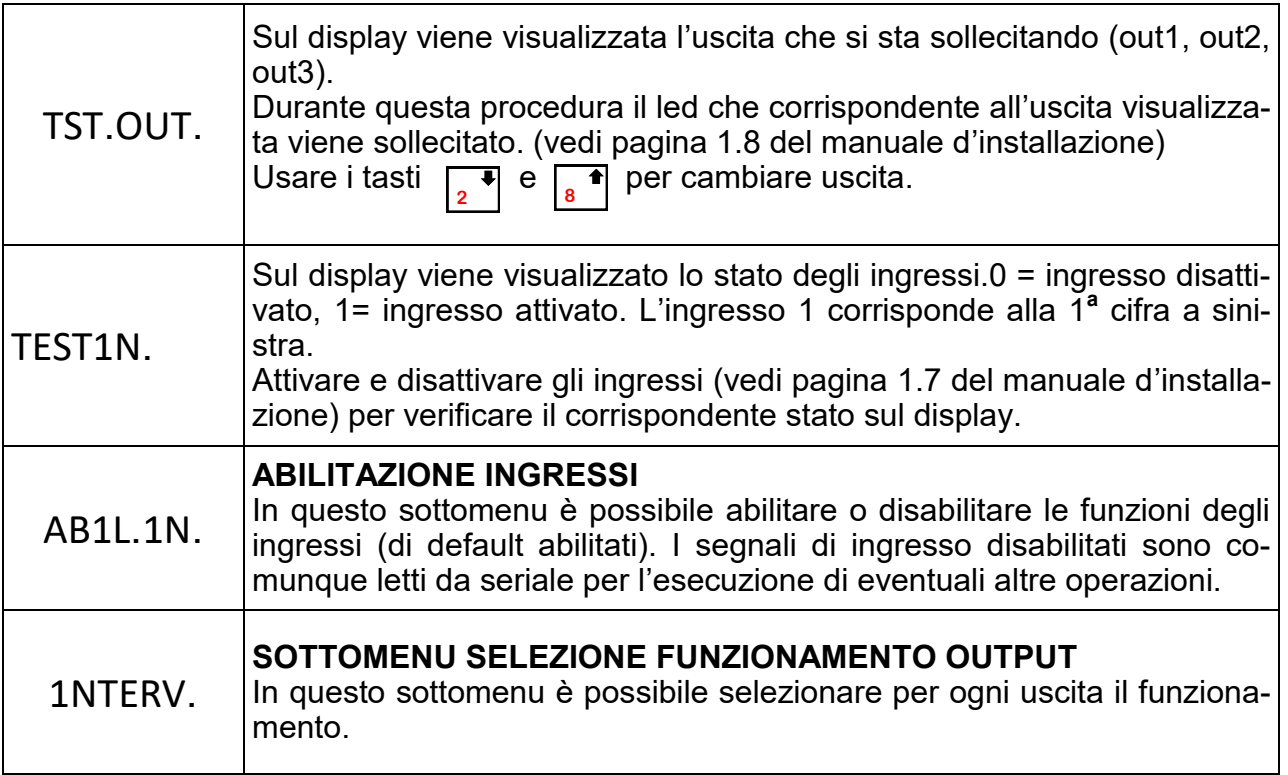

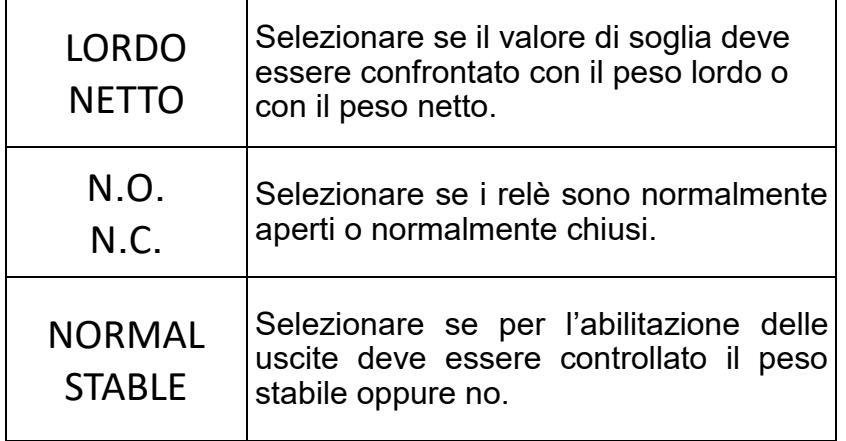

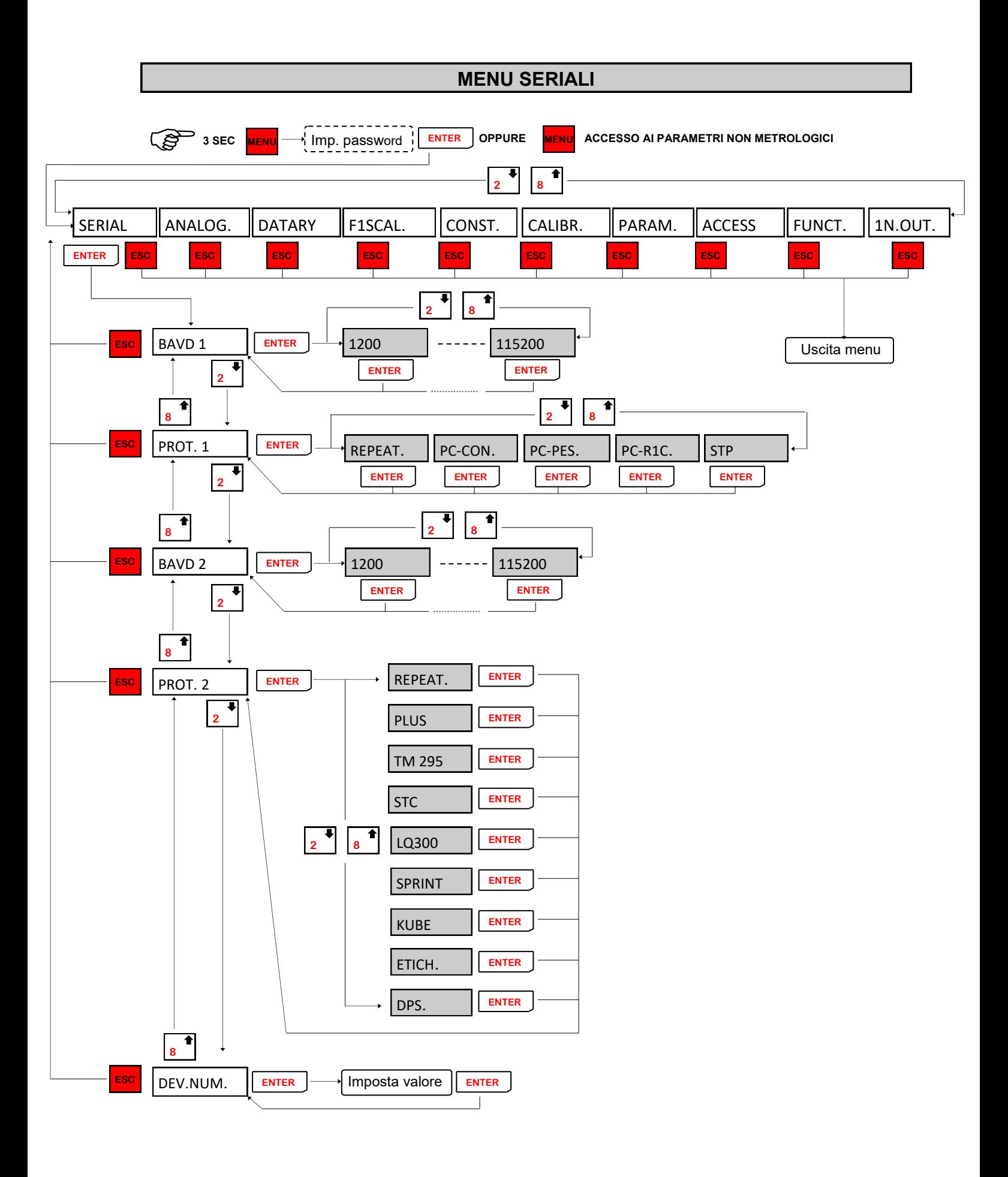

# **MENU DI SET-UP PORTE DI COMUNICAZIONE SERIALE**

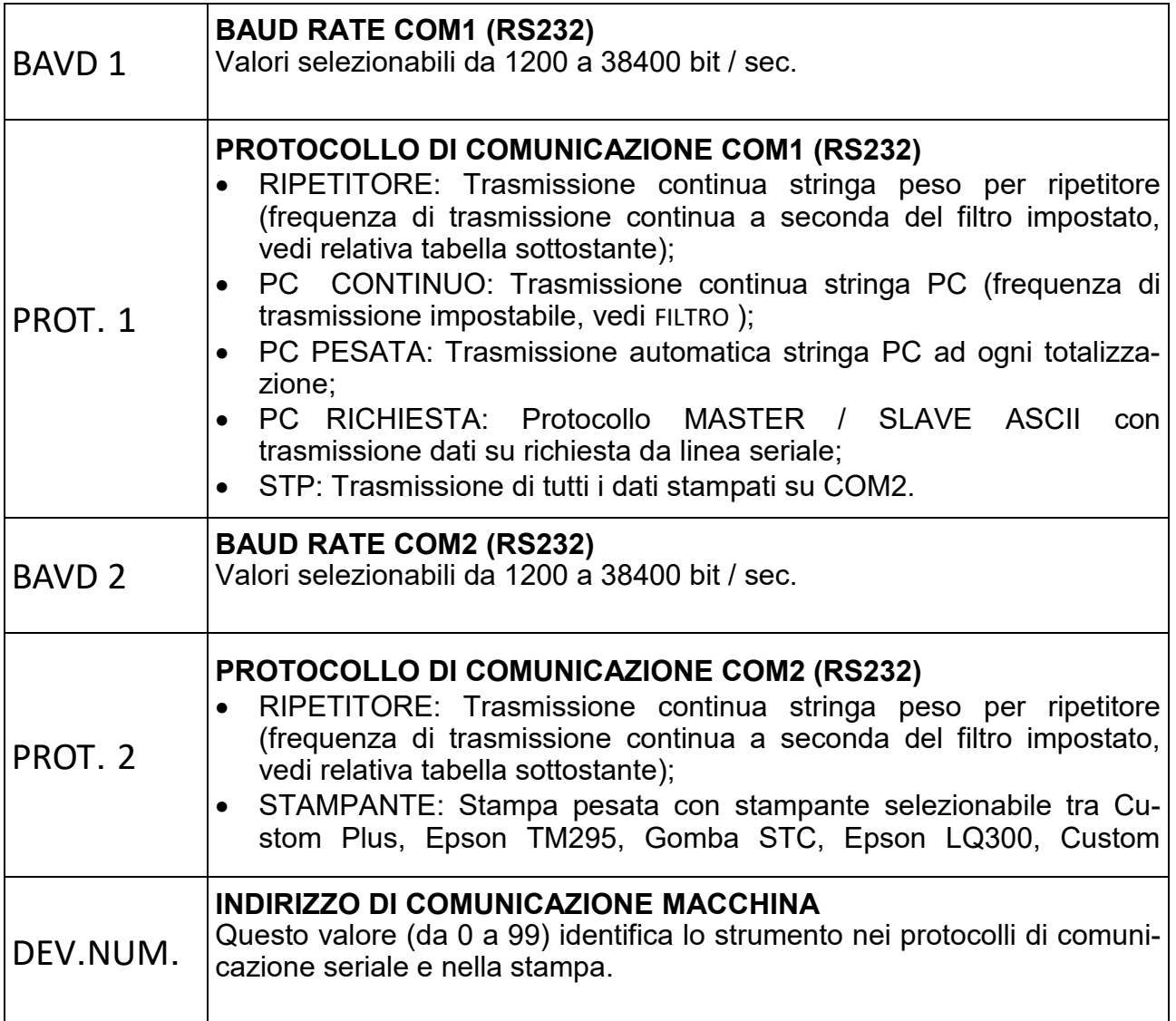

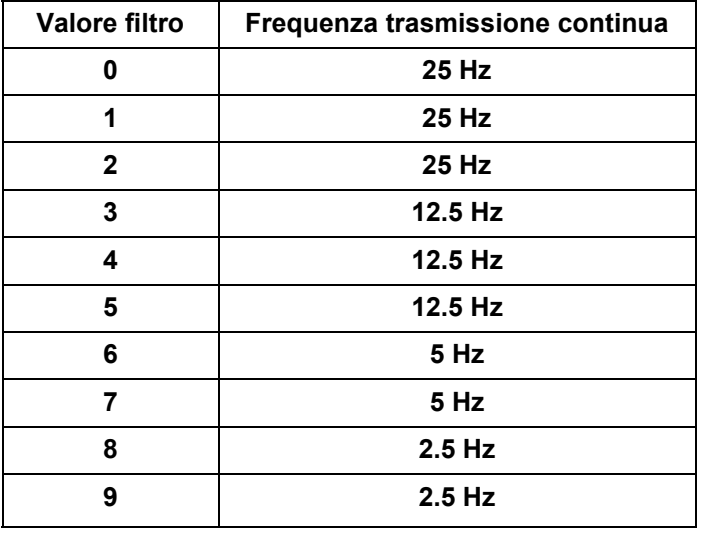

#### *PARAMETRI DI COMUNICAZIONE*

Baud rate: Selezionabile da 1200 a 115200 bit/sec., Parametri: 8,N,1.

### *DESCRIZIONE CARATTERI UTILIZZATI NELLE STRINGHE*

**STX:** start of text; carattere di inizio stringa (valore ASCII 02h).

**ETX**: end of text; carattere di fine testo (valore ASCII 03h).

**EOT** : end of transmission; carattere di fine trasmissione (valore ASCII 04h).

**ACK**: acknoledgy; carattere di comando acquisito (valore ASCII 06h).

**NAK**: no acknolegy; carattere di errore di trasmissione (valore ASCII 15h).

**CC** : due caratteri di checksum: somma di controllo dei dati della stringa. Si calcola eseguendo l'exclusive OR (XOR) di tutti i caratteri da STX (o da <Ind>) a ETX esclusi quest'ultimi. Il risultato dello XOR viene scomposto in 2 caratteri considerando separatamente i 4 bit superiori (primo carattere) e i 4 bit inferiori (secondo carattere). I 2 caratteri ottenuti vengono poi codificati ASCII. (Esempio: XOR = 5Dh; C C = «5D» cioè 35h e 44h).

**<IND>**è il carattere ASCII ottenuto sommando 80h al numero di indirizzo (es. 1: <IND> = 81h). <**STATUS**> : carattere di stato della bilancia con il seguente significato: 'S' = peso valido, 'M' = peso valido non stabile, 'O' = peso in sovraccarico, 'U' peso in sottocarico, 'E' peso offrange, 'L' = underflow ( peso superiore di 99999 con segno negativo, solo per ripetitore) e 'F' = overflow ( peso superiore di 999999 con segno positivo, solo per ripetitore).

< **N N N N N N** >: 6 caratteri di peso netto o del numero di pezzi (a seconda dello stato del display), con valori compresi tra "0" e "9" (valori ASCII 30h e 39h), senza punti decimali. In caso di offrange vengono trasmessi dei trattini '- - - - - -' o degli 0 '000000' per il ripetitore, mentre in caso di peso negativo viene trasmesso il segno meno "-" subito dopo il carattere di stato della bilancia, sostituendo la cifra più significativa del peso, se superiore a "99999".

< **L L L L L L** >: 6 caratteri di peso lordo con valori compresi tra "0" e "9" (valori ASCII 30h e 39h), senza punti decimali. In caso di offrange vengono trasmessi dei trattini '- - - - - - o degli 0 '000000' per il ripetitore, mentre in caso di peso negativo viene trasmesso il segno meno "-" subito dopo il carattere di stato della bilancia, sostituendo la cifra più significativa del peso, se superiore a "99999". < **Z Z Z Z Z Z** >: 6 caratteri di numero pezzi con valori compresi tra "0" e "9" (valori ASCII 30h e 39h). < **PPPPPPP**>: 7 caratteri di peso ASCII con punti decimali e senza zeri non significativi. Rappresentano il peso netto o il totale nel caso di trasmissione a DPS8000.

<**ID\_FISCALE**>: 6 caratteri di codice associato al peso netto nella memoria fiscale con valori compresi tra "0" e "9" (valori ASCII 30h e 39h). In caso di memoria fiscale disabilitata il campo non viene trasmesso.

<**INGRESSI**>: 2 caratteri di stato ingresso ('0' = aperto, '1' = chiuso).

 $\leq$ **USCITE** $>$ : 4 caratteri di stato uscite ('0<sup>'</sup> = aperto, '1' = chiuso).

<**INTESTAZIONE**>: suddivisa in 4 righe da 24 caratteri, per un totale di 96 caratteri. Le righe che presentano @ come carattere iniziale, vengono escluse.

#### *TRASMISSIONE CONTINUA DEL PESO (PC-CONT e RIPETITORE)*

La stringa trasmessa in continuo alla frequenza impostata è composta da 24 caratteri ed ha il seguente formato:

**STX < STATUS > N N N N N N L L L L L L ETX C C EOT**  oppure in caso di contapezzi abilitato:

**STX < STATUS > Z Z Z Z Z Z N N N N N N ETX C C EOT** 

Nella trasmissione **PC-CONT** in caso di indirizzo di comunicazione diverso da 0 sostituisco **STX** con **<IND>**, mentre con il ripetitore metto **STX** in qualsiasi caso.

#### *TRASMISSIONE SU RICHIESTA SERIALE*

Lo strumento svolge funzioni di slave e trasmette i dati solo come risposta di comandi ricevuti dal master. I comandi sono:

- Comando di richiesta peso corrente.
- Comando di lettura stato ingressi logici.
- Comando di lettura stato uscite logiche.
- Comando di forzatura uscite logiche.
- Comando di reset forzatura uscite logiche.
- Comando di esecuzione transazione.
- Comando di richiesta peso ultima transazione eseguita.
- Comando di programmazione intestazione.

### *COMANDO DI RICHIESTA PESO CORRENTE*

Nel modo di comunicazione su richiesta, la stringa di richiesta peso da inviare allo strumento è la seguente:

### **STX «N» EOT**

oppure, nel caso di indirizzo di comunicazione diverso da 0:

### **IND «N» EOT**

La stringa trasmessa in risposta dallo strumento è:

### STX < STATUS > N N N N N N L L L L L L L ETX C C EOT

oppure, nel caso di indirizzo di comunicazione diverso da 0:

# **IND < STATUS > N N N N N N L L L L L L ETX C C EOT**

*COMANDO DI LETTURA STATO INGRESSI LOGICI* Nel modo di comunicazione su richiesta, la stringa di comando lettura stato ingressi logici è la seguente:

### **STX** (oppure **<IND>**) **«D» EOT**

Lo strumento risponde con:

### **STX** (oppure **<IND>**) **«D» <INGRESSI> ETX C C EOT**

*COMANDO DI LETTURA STATO USCITE LOGICHE* Nel modo di comunicazione su richiesta, la stringa di comando lettura stato uscite logiche è la seguente:

### **STX** (oppure **<IND>**) **«U» EOT**

Lo strumento risponde con:

### **STX** (oppure **<IND>**) **«U» <USCITE> ETX C C EOT**

*COMANDO DI FORZATURA USCITE LOGICHE* Nel modo di comunicazione su richiesta, la stringa di comando forzatura stato uscite logiche è la seguente:

### **STX** (oppure **<IND>**) **«F» <USCITE> ETX C C EOT**

Lo strumento a seconda che la stringa ricevuta sia corretta o non corretta risponde con:

**STX** (oppure **<IND>**) **«F» ACK EOT** o **STX** (oppure **<IND>**) **«F» NAK EOT**

*COMANDO DI RESET FORZATURA USCITE LOGICHE* Nel modo di comunicazione su richiesta, la stringa di comando forzatura stato uscite logiche è la seguente:

### **STX** (oppure **<IND>**) **«R» EOT**

Lo strumento a seconda che le uscite siano state precedentemente forzate o non forzate risponde con:

**STX** (oppure **<IND>**) **«R» ACK EOT** o **STX** (oppure **<IND>**) **«F» NAK EOT**

*COMANDO DI ESECUZIONE TRANSAZIONE*

Nel modo di comunicazione su richiesta, la stringa di esecuzione transazione è la seguente:

### **STX** (oppure **<IND>**) **«E» EOT**

Lo strumento a seconda che l'operazione sia possibile o non possibile risponde con:

**STX** (oppure **<IND>**) **«E» ACK EOT** o **STX** (oppure **<IND>**) **«E» NAK EOT**

*COMANDO DI RICHIESTA PESO ULTIMA TRANSAZIONE ESEGUITA* Nel modo di comunicazione su richiesta, la stringa di richiesta peso ultima transazione è la seguente:

### **STX** (oppure **<IND>**) **«M» EOT**

Lo strumento con memoria fiscale abilitata risponde con:

### **STX** (oppure **<IND>**) **«M» N N N N N N L L L L L L ID\_FISCALE ETX C C EOT**

Mentre con memoria fiscale disabilitata risponde con:

### **STX** (oppure **<IND>**) **«M» N N N N N N L L L L L L ETX C C EOT**

*N.B.*

*Con abilitata la possibilità di pesare con peso netto negativo (vedere MENU DI IMPOSTAZIONE FUNZIONI DELL' APPLICAZIONE) il peso lordo trasmesso sarà nullo "000000".*

*COMANDO DI PROGRAMMAZIONE INTESTAZIONE*

Nel modo di comunicazione su richiesta, la stringa di programmazione intestazione è la seguente:

### **STX** (oppure **<IND>**) **«I» < INTESTAZIONE > ETX C C EOT**

Lo strumento a seconda che la stringa ricevuta sia corretta o non corretta risponde con:

**STX** (oppure **<IND>**) **«I» ACK EOT** o **STX** (oppure **<IND>**) **«I» NAK EOT**

### *ERRORE DI COMUNICAZIONE*

NOTA: nel caso di comando non riconosciuto lo strumento risponde con la stringa:

# **STX** (oppure **<IND>**) **NAK EOT**

### *TRASMISSIONE AUTOMATICA ALLA TRANSAZIONE*

La stringa trasmessa automaticamente alla transazione (totalizzazione) è composta da 24 caratteri ed ha il seguente formato:

### **STX** (oppure **<IND>**) **«M» N N N N N N L L L L L L ID\_FISCALE ETX C C EOT**

Mentre con memoria fiscale disabilitata è composta da 18 caratteri ed ha il seguente formato:

# **STX** (oppure **<IND>**) **«M» N N N N N N L L L L L L ETX C C EOT**

*N.B.*

*Con abilitata la possibilità di pesare con peso netto negativo (vedere MENU DI IMPOSTAZIONE FUNZIONI DELL' APPLICAZIONE) il peso lordo trasmesso sarà nullo "000000".*

### **TRASMISSIONE ALLA TRANSAZIONE NEL CASO DI EMULATORE TASTIERA DPS8000 (COM2)**

La stringa trasmessa automaticamente alla transazione (totalizzazione) è composta da 8 caratteri ed ha il seguente formato:

### **P P P P P P P CR**

### **TRASMISSIONE DEL TOTALE PARZIALE O GENERALE NEL CASO DI EMULATORE TASTIERA DPS8000 (COM2)**

La stringa trasmessa automaticamente alla transazione (totalizzazione) è composta da 8 caratteri ed ha il seguente formato:

### **P P P P P P P CR**

### *TRASMISSIONE STP*

La stringa viene trasmessa alla totalizzazione ed ha il seguente formato:

Modello INOUT o CONTAPEZZI

STX <data><ora><indirizzo><bli><n pesate><codice6><codice4><articolo><lordo><tara><netto> <pezzi><pmu><codice fisc> EXT C C EOT Totale = 79 caratteri.

Modello PESA A PONTE

STX <data><ora><indirizzo><bli><n pesate><codice6><codice4><articolo><progressivo> <prima pesata><seconda pesata>< peso totalizzato><codice richiamo><codice fisc> EXT C C EOT Totale = 75 caratteri

Dove:

<data> = 8 caratteri nel formato GG/MM/AA <ora> = 5 caratteri nel formato hh:mm <indirizzo> = 2 caratteri di numero di macchina <bil> = 1 carattere relativo a bilancia, 'A' o 'B' <n\_pesate> = 6 caratteri <codice6> = 6 caratteri <codice4> = 4 caratteri <articolo> = 3 caratteri (codice articolo) <lordo> = 7 caratteri di peso lordo con eventuali spazi e punto decimale <tara> = 7 caratteri di tara con eventuali spazi e punto decimale <netto> = 7 caratteri di peso netto con eventuali spazi e punto decimale <pezzi> = 6 caratteri numero di pezzi  $\epsilon$ pmu $>$  = 6 caratteri di peso medio unitario <codice fisc> = 6 caratteri di codice della memoria fiscale (se non abilitata la memoria fiscale vengono trasmessi 6 spazi)

<progressivo> = 5 caratteri di progressivo.

 $\epsilon$ prima pesata> = 7 caratteri peso della prima pesata

<seconda pesata> = 7 caratteri peso della seconda pesata (se è una prima pesata viene trasmesso 0) <peso totalizzato> = 7 caratteri peso totalizzato (se è una prima pesata viene trasmesso 0) <codice richiamo> = 3 caratteri del codice di richiamo

# **ESEMPI DI STAMPA**

#### SCONTR. PESATA SINGOLA -TARA MANUALE-

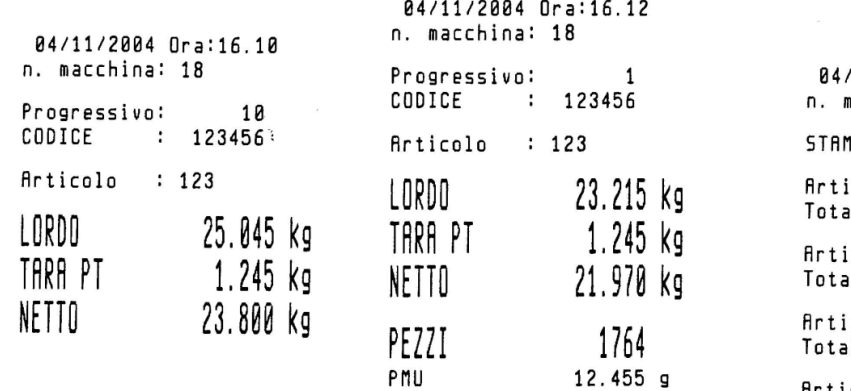

#### SCONTR. TOTALI PARZIALI

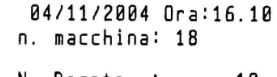

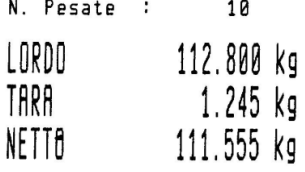

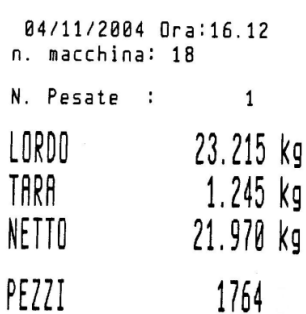

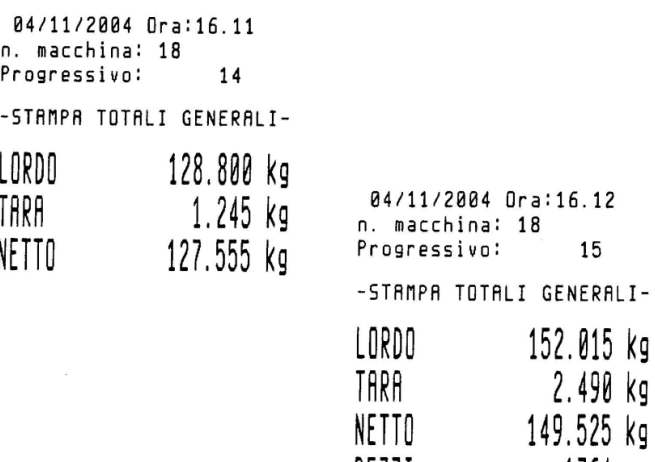

PEZZI

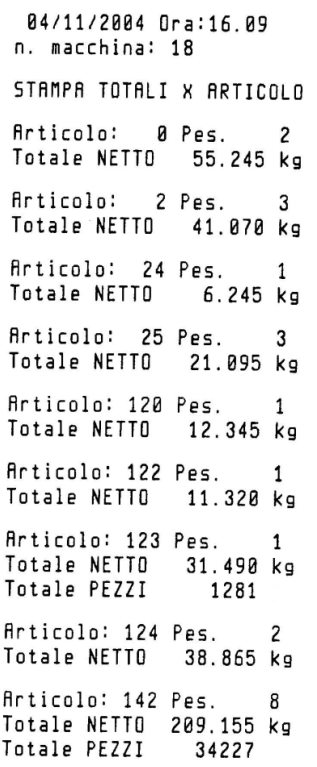

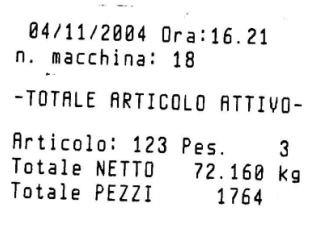

1764

15

### **ESEMPI DI STAMPA**

SCONTR. A TABELLA DI DIVERSE PESATE

04/11/2004 n.macc:18 CODICE: 123456 Progressivo:  $\overline{1}$ Num. Pes Ora Articolo NETTOkg TARAKg PEZZI ----------------------N. 1 16:22 Art.123 19.070 1.245PT 1531 N. 2 16:22 Art.123<br>22.825 0.000 1833 N. 3 16:23 Art.23 28.460 0.000 860 N. 4 16:23 Art.24 18.910 0.000 0 -------------------------Tot. Parz. Pesi e Pezzi NETTO 89.265 kg 1.245 kg **TARA** PEZZI 4224 TOTALE PESATE = 4

04/11/2004 n.macc:18 CODICE: 123456 Progressivo:  $\overline{\phantom{a}}$ Num.Pes Ora Articolo LORDOkg TARAKg NETTOKg -----------------------N. 1 16:24 Art. 0<br>20.030 8.455PT 11.575 N. 2 16:25 Art.125 26.735 8.455PT 18.280 N. 3 16:25 Art.125 26.735 8.888 26.735 ------------------------Totali Parziali Pesi 73.500 kg LORDO 16.910 kg **TARA** 56.590 kg NETTO TOTALE PESATE = 3

 $\sim$   $\sim$ 

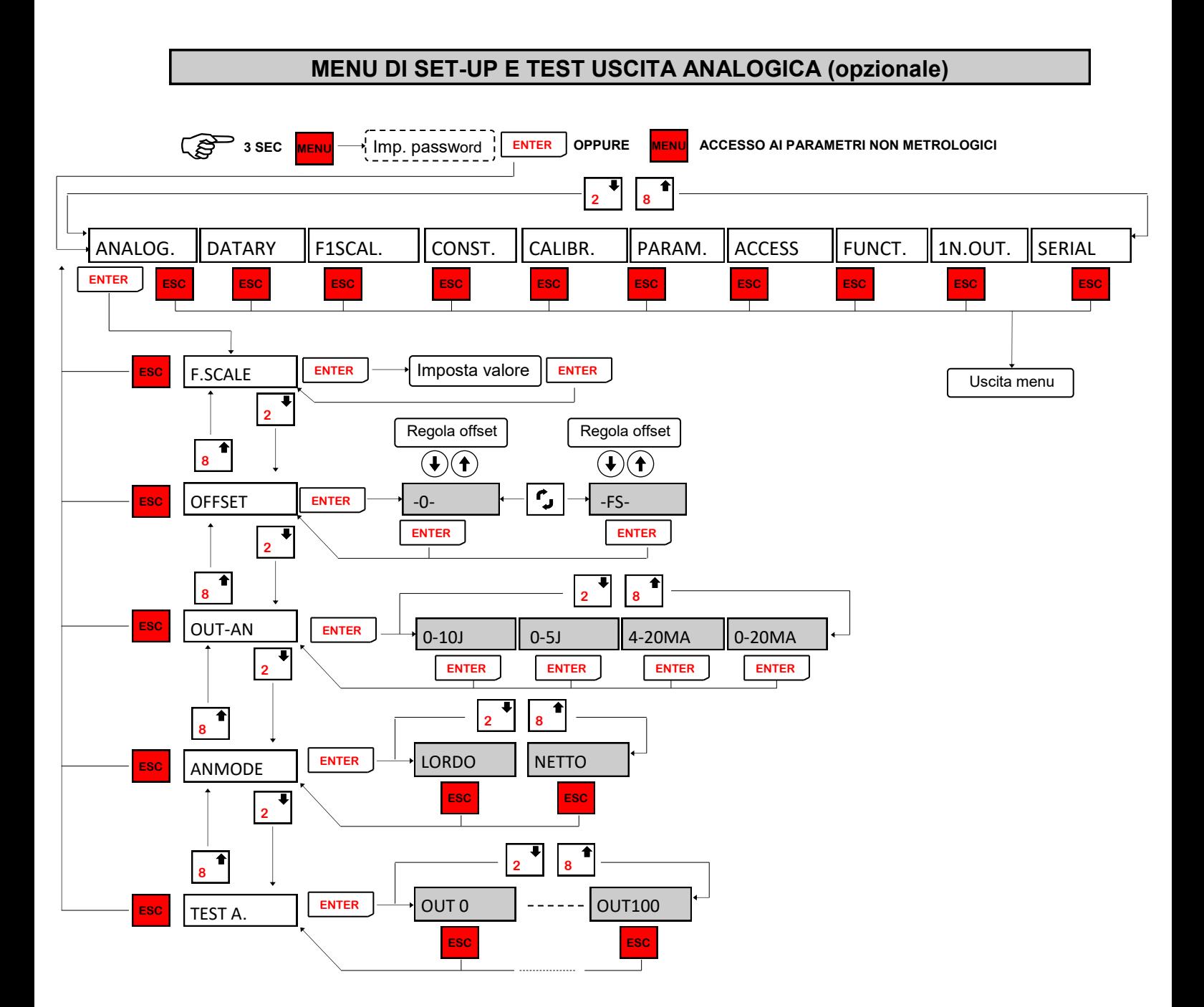

La frequenza di aggiornamento del segnale è quella di aggiornamento del display. Il filtro applicato all'uscita analogica (essendo una riconversione del valore digitale) sono quelli applicati alla visualizzazione del peso.

L'uscita analogica è sempre riferita al peso netto.

Quando il peso non è valido (peso fuori campo di misura, peso non ancora rilevato all'accensione), il segnale in uscita assume il valore minimo.

# **MENU DI SET-UP E TEST USCITA ANALOGICA (opzionale)**

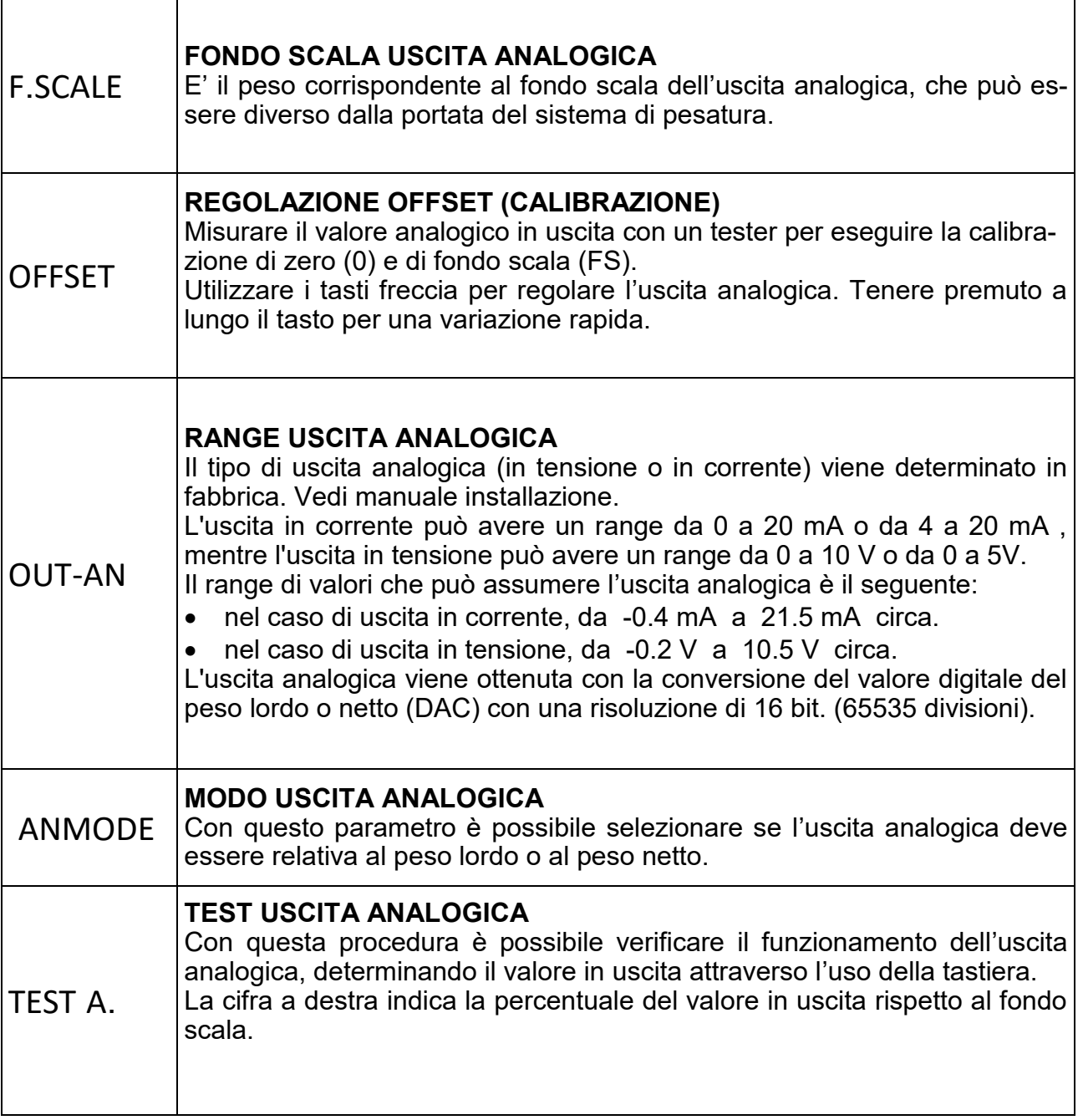

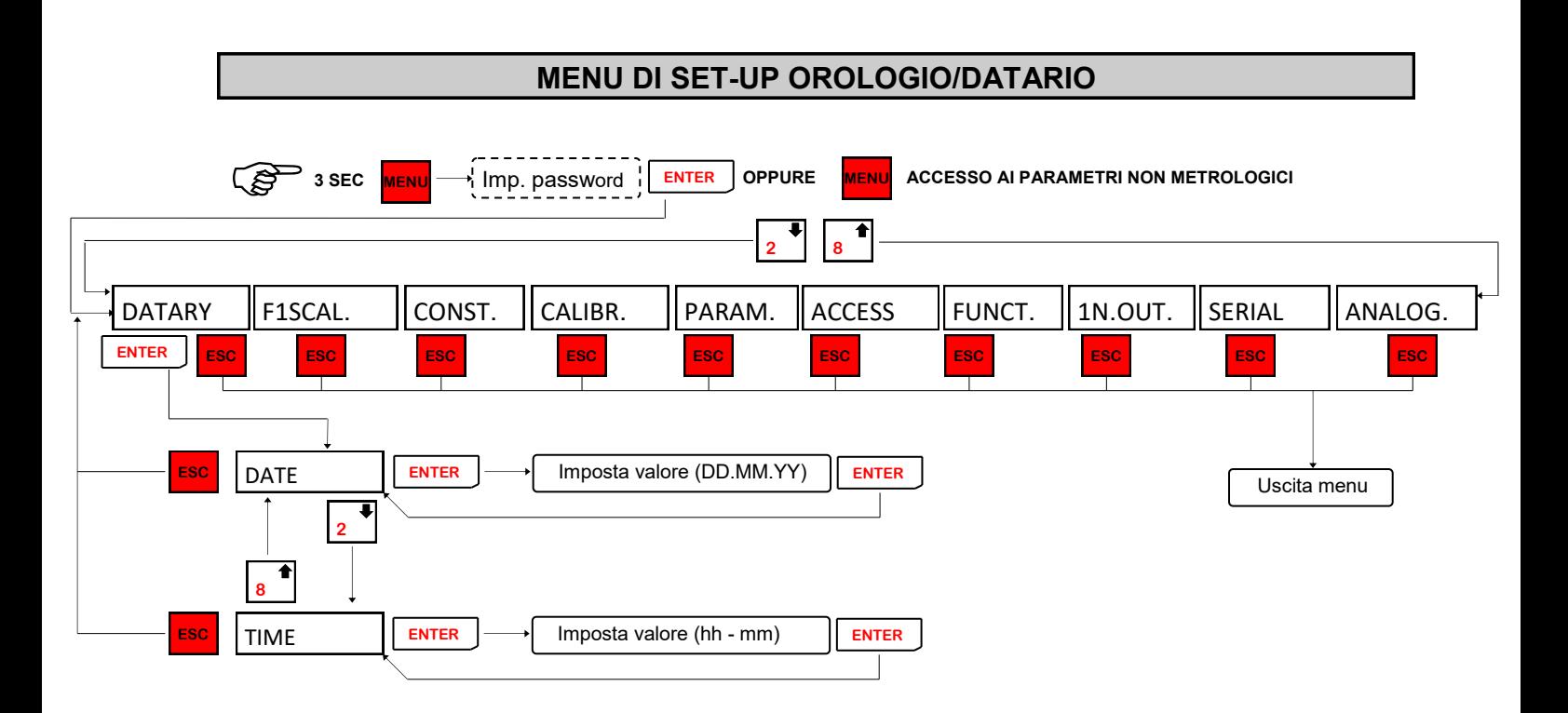

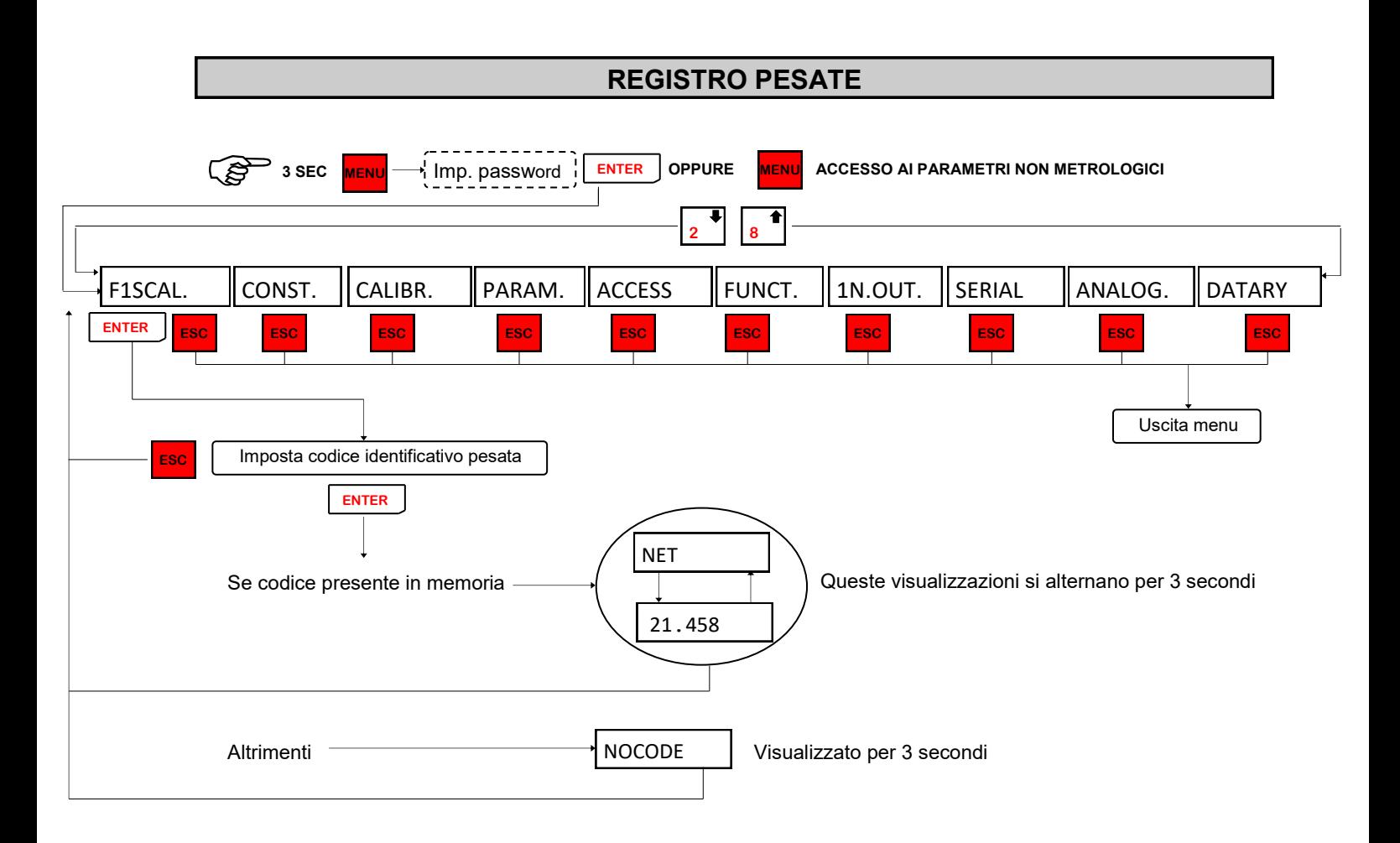

Se è abilitata la memoria fiscale ad ogni pesata, che viene salvata nell'apposita memoria, viene assegnato un identificativo da 0 a 959999. Nel menu FISCAL (visualizzato solo se memoria fiscale abilitata) si può eseguire un controllo sulla corretta funzionalità della memoria fiscale; infatti inserendo il codice di una pesata effettuata sul display verrà visualizzata la scritta NET alternata al valore di peso associato in memoria.

### **CARATTERI DI COMANDO PER ETICHETTE E STAMPE PERSONALIZZATE**

I dati variabili inseriti nel formato dovranno essere preceduti dal carattere '?' oppure '#' seguito da una lettera che identificherà la variabile stessa :

Variabili numeriche con eventuali caratteri di interpunzione e spazi :

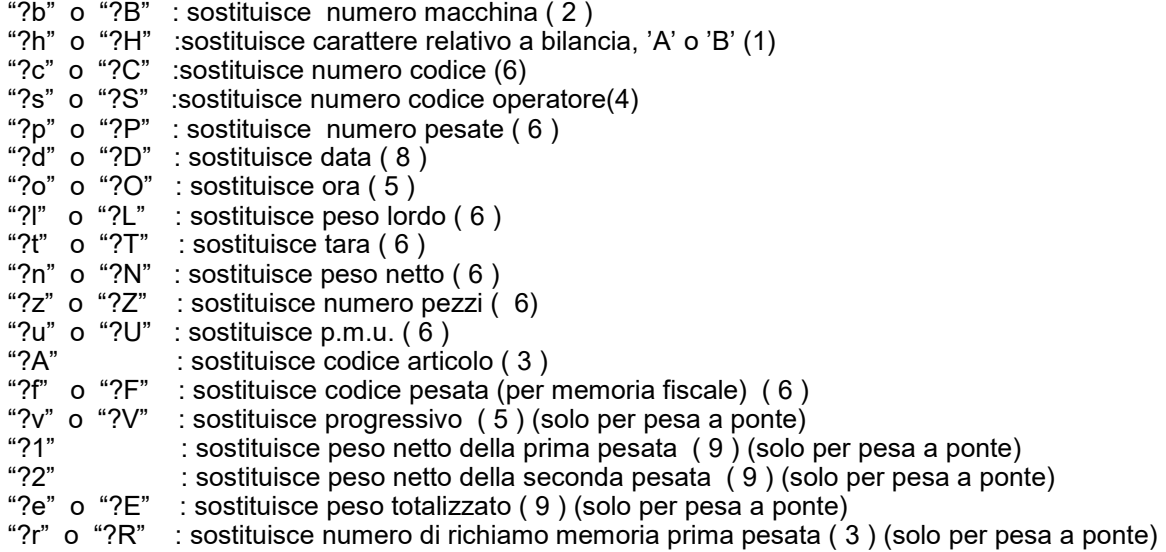

Variabili numeriche senza eventuali caratteri di interpunzione e zeri a sostituire gli spazi:

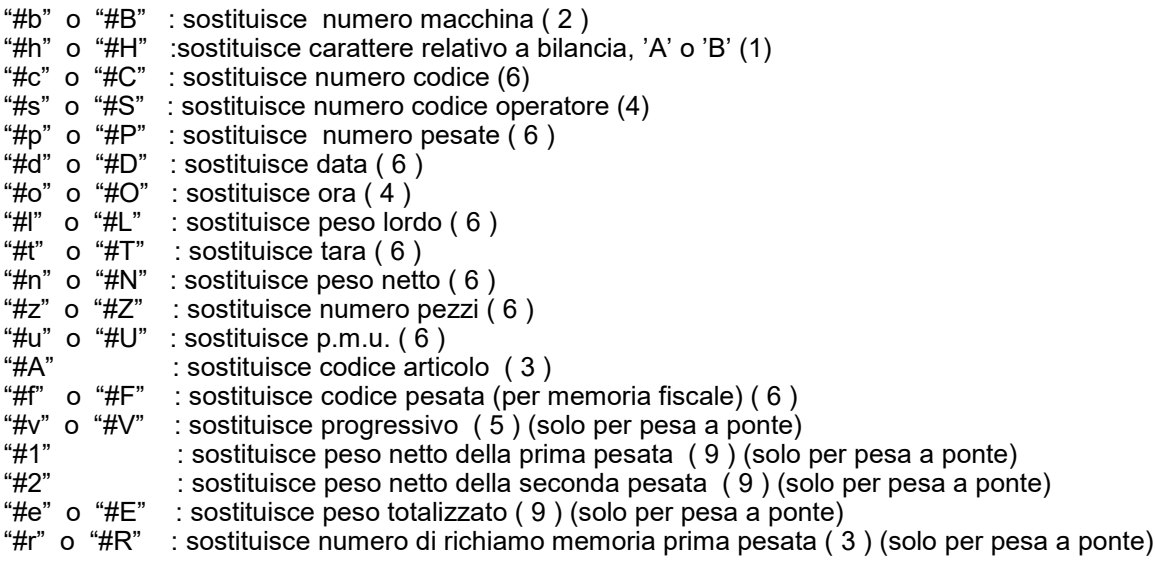

Tra parentesi è indicato il numero di caratteri (dimensione) associato ad ogni variabile.

Dove il valore non è presente, ma è stato comunque inserito nell'etichetta, un esempio è il peso lordo nella stampa articolo attivo, la lettera viene sostituita da tre asterischi " \*\*\* " . Tra parentesi è indicato il numero di caratteri (dimensione) associato ad ogni variabile. In caso di stampe personalizzate i valori numerici hanno sempre caratteri di interpunzione e spazi (anche se preceduti dal carattere "#"), mentre in caso di etichettatrice i caratteri di comando "#" e "?" permettono di stampare i dati in maniera differente.